# Dell XPS 12 Eigenaarshandleiding

Computermodel: XPS 9Q23 Wettelijk model: P20S Wettelijk type: P20S001

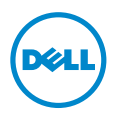

### Opmerkingen, waarschuwingen en gevaarkennisgevingen

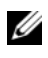

OPMERKING: Een OPMERKING duidt belangrijke informatie aan voor een beter gebruik van de computer.

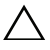

WAARSCHUWING: Een WAARSCHUWING geeft aan dat er schade aan hardware of potentieel gegevensverlies kan optreden als de instructies niet worden opgevolgd.

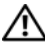

GEVAAR: GEVAAR duidt op een risico op schade aan eigendommen, **lichamelijk letsel of overlijden.**<br>Iichamelijk letsel of overlijden.

#### © 2012 Dell Inc.

2012 - 10 Rev. A00

\_\_\_\_\_\_\_\_\_\_\_\_\_\_\_\_\_\_\_\_

Handelsmerken die in dit document worden gebruikt: Dell™, het DELL-logo en XPS™ zijn handelsmerken van Dell Inc.; Microsoft®, Windows® en het logo op de startknop van Windows zijn handelsmerken of gedeponeerde handelsmerken van Microsoft Corporation in de Verenigde Staten en/of andere landen; Bluetooth® is een gedeponeerd handelsmerk van Bluetooth SIG, Inc. en wordt onder licentie door Dell gebruikt.

## Inhoud

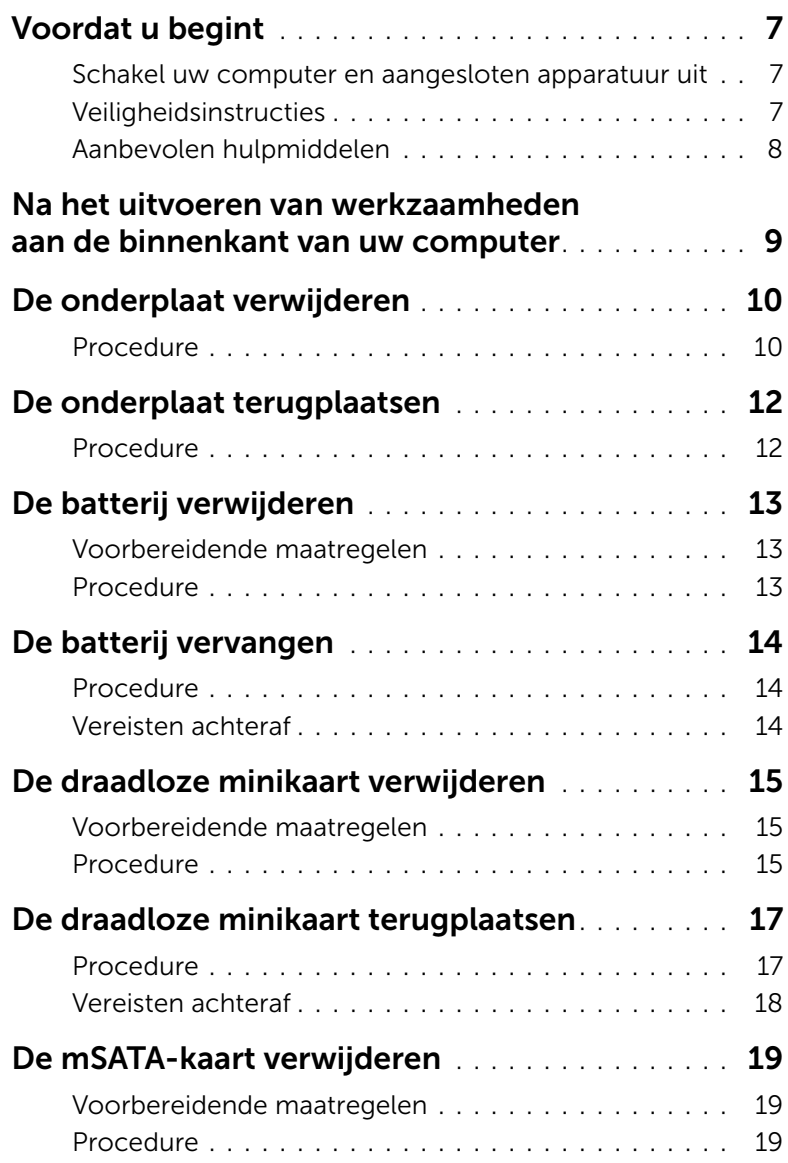

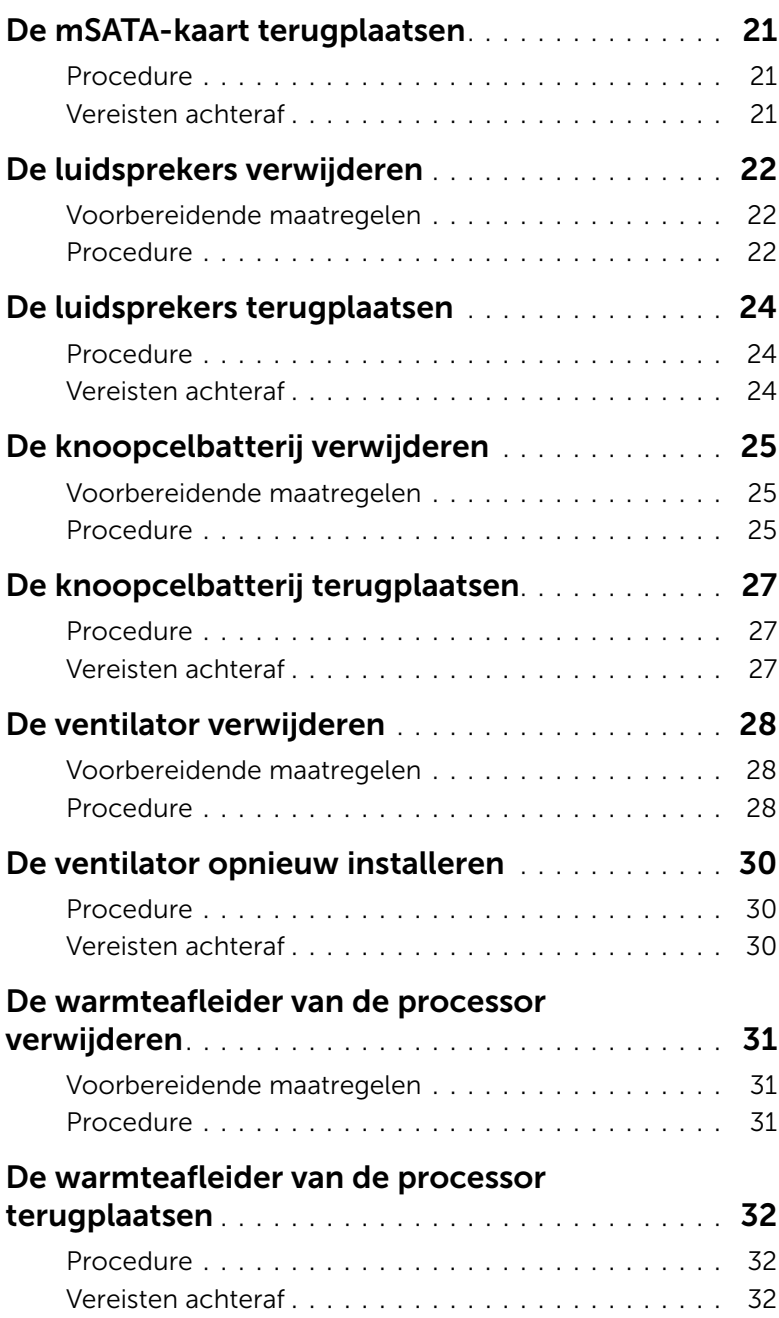

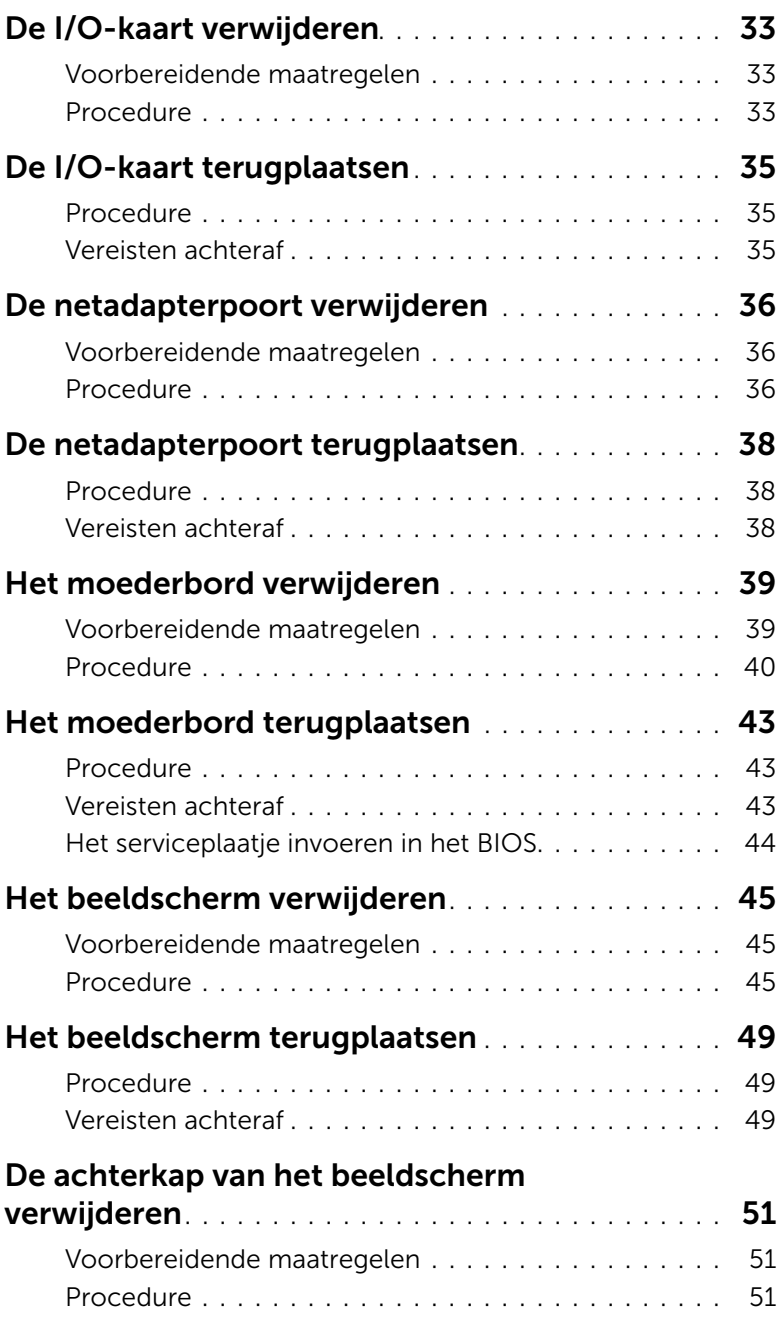

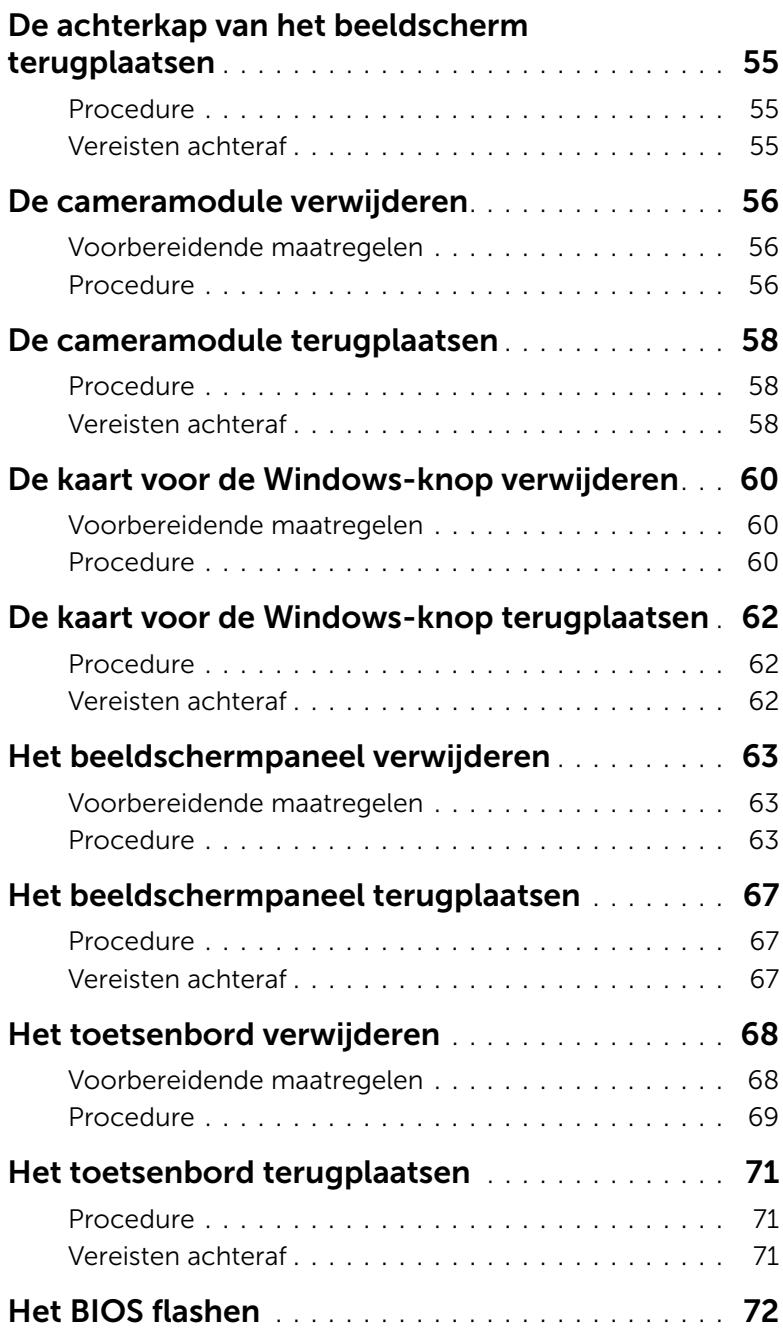

#### <span id="page-6-3"></span><span id="page-6-1"></span><span id="page-6-0"></span>Schakel uw computer en aangesloten apparatuur uit

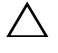

 $\triangle$  WAARSCHUWING: U voorkomt gegevensverlies door alle geopende bestanden op te slaan en de bestanden te sluiten. Sluit vervolgens alle geopende programma's voordat u de computer uitzet.

- 1 Sla alle geopende bestanden op en sluit deze, en sluit alle geopende programma's af.
- 2 Sluit de computer af volgens de instructies van het besturingssysteem dat is geïnstalleerd op de computer.
	- *Windows 8:*

Ga met de muisaanwijzer naar de rechterboven- of rechterbenedenhoek van het scherm om de Charms-zijbalk te openen. Klik vervolgens op Instellingen→ Aan/uit→ Afsluiten.

• *Windows 7:*

Klik op Start <sup>(F)</sup> en klik op Afsluiten.

Microsoft Windows wordt afgesloten en vervolgens wordt de computer uitgeschakeld.

**OPMERKING:** Wanneer u een ander besturingssysteem gebruikt, raadpleeg dan de documentatie van uw besturingssysteem voor instructies voor het afsluiten hiervan.

- 3 Verwijder de stekker van de computer en alle daarop aangesloten apparaten uit het stopcontact.
- 4 Koppel alle telefoonkabels, netwerkkabels en aangesloten apparaten los van uw computer.
- 5 Verschuif, nadat de stekker van de computer uit het stopcontact is verwijderd, de aan/uit-knop en houd deze ongeveer 5 seconden vast om het moederbord te aarden.

#### <span id="page-6-2"></span>Veiligheidsinstructies

Volg de onderstaande veiligheidsrichtlijnen om uw persoonlijke veiligheid te garanderen en de computer en werkomgeving te beschermen tegen mogelijke schade.

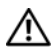

GEVAAR: Volg de veiligheidsinstructies die bij de computer zijn geleverd alvorens u werkzaamheden binnen de computer uitvoert. Raadpleeg voor meer informatie over veiligheidsrichtlijnen onze website over de wet- en regelgeving op dell.com/regulatory\_compliance.

GEVAAR: Koppel alle voedingsbronnen los voordat u de computerbehuizing of panelen opent. Zodra u klaar bent met de werkzaamheden binnen de computer, plaatst u de behuizing en alle panelen en schroeven terug voordat u de computer weer aansluit op de voedingsbron.

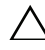

WAARSCHUWING: Zorg ervoor dat het werkoppervlak plat en schoon is om schade aan de computer te voorkomen.

WAARSCHUWING: Pak de componenten en kaarten bij de rand vast en kom niet aan pinnetjes en contactpunten om beschadigingen te voorkomen.

WAARSCHUWING: Alleen opgeleide onderhoudsmonteurs zijn bevoegd om de computerkap te verwijderen en met de componenten in de computer te werken. Raadpleeg de veiligheidinstructies voor volledige informatie over voorzorgsmaatregelen, werken in de computer en bescherming tegen elektrostatische ontlading.

 $\bigwedge$  WAARSCHUWING: Raak een component pas aan nadat u zich hebt geaard door een ongeverfd metalen oppervlak van het chassis aan te raken, zoals het metaal rondom de openingen voor de kaarten aan de achterkant van de computer. Raak tijdens het werken aan uw computer af en toe een ongeverfd metalen oppervlak aan om eventuele statische elektriciteit, die schadelijk kan zijn voor interne componenten, te ontladen.

 $\bigwedge$  WAARSCHUWING: Verwijder kabels door aan de stekker of het treklipje te trekken en niet aan de kabel zelf. Sommige kabels hebben aansluitingen met vergrendelingslipjes of duimschroeven die u moet ontgrendelen voordat u de kabel loskoppelt. Houd kabels bij het loskoppelen uitgelijnd om te voorkomen dat aansluitpinnetjes verbuigen. Zorg er bij het aansluiten van kabels voor dat de aansluitingen en poorten de juiste richting hebben en correct zijn uitgelijnd.

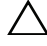

WAARSCHUWING: Wanneer u een netwerkkabel wilt verwijderen, moet u eerst de stekker van de netwerkkabel uit de computer verwijderen en de stekker van de netwerkkabel uit het netwerkcontact verwijderen.

WAARSCHUWING: Druk op eventueel geïnstalleerde kaarten in de optionele mediakaartlezer om ze uit te werpen.

#### <span id="page-7-0"></span>Aanbevolen hulpmiddelen

Bij de procedures in dit document hebt u de volgende hulpmiddelen nodig:

- Kruiskopschroevendraaier
- Torx #5 (T5)-schroevendraaier

### <span id="page-8-1"></span><span id="page-8-0"></span>Na het uitvoeren van werkzaamheden aan de binnenkant van uw computer

Nadat u de vervangingsprocedures hebt voltooid, gaat u als volgt te werk:

- Breng alle schroeven opnieuw aan en zorg ervoor dat er geen losse schroeven in uw computer achterblijven.
- Sluit alle externe apparaten, kabels, kaarten en eventuele andere onderdelen die u hebt verwijderd weer aan voordat u met uw computer aan de slag gaat.
- Sluit uw computer en alle aangesloten apparaten aan op het stopcontact.

WAARSCHUWING: Voordat u de computer inschakelt, moet u alle schroeven terugplaatsen en vastzetten, en controleren of er geen losse schroeven in de computer zijn achtergebleven. Doet u dit niet, dan loopt u het risico dat de computer beschadigd raakt.

• Zet de computer aan.

### <span id="page-9-2"></span><span id="page-9-0"></span>De onderplaat verwijderen

 $\bigwedge$  GEVAAR: Lees de veiligheidsinstructies die bij de computer werden geleverd alvorens u werkzaamheden binnen de computer uitvoert en volg de stappen in ["Voordat u begint" op pagina 7](#page-6-3). Nadat u werkzaamheden aan de binnenkant van de computer hebt verricht, moet u de instructies volgen die worden beschreven in ["Na het uitvoeren van werkzaamheden aan de binnenkant van uw computer"](#page-8-1)  [op pagina 9](#page-8-1). Raadpleeg voor meer informatie over veiligheidsrichtlijnen onze website over de wet- en regelgeving op dell.com/regulatory\_compliance.

#### <span id="page-9-1"></span>Procedure

- 1 Klap het beeldscherm dicht en zet de computer ondersteboven..
- 2 Draai de systeembadge op zijn kant en plaats deze op de onderplaat.

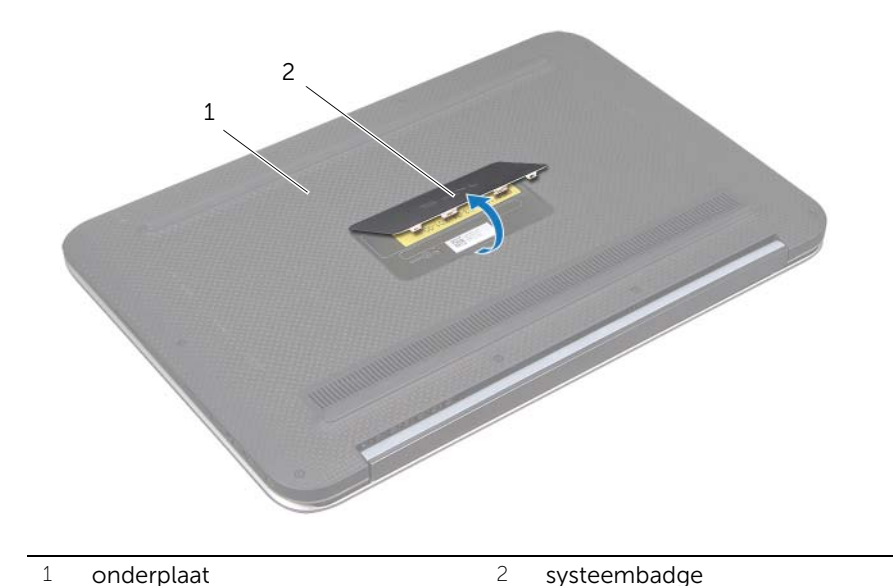

3 Verwijder de schroeven waarmee de onderplaat op het polssteungedeelte is bevestigd.

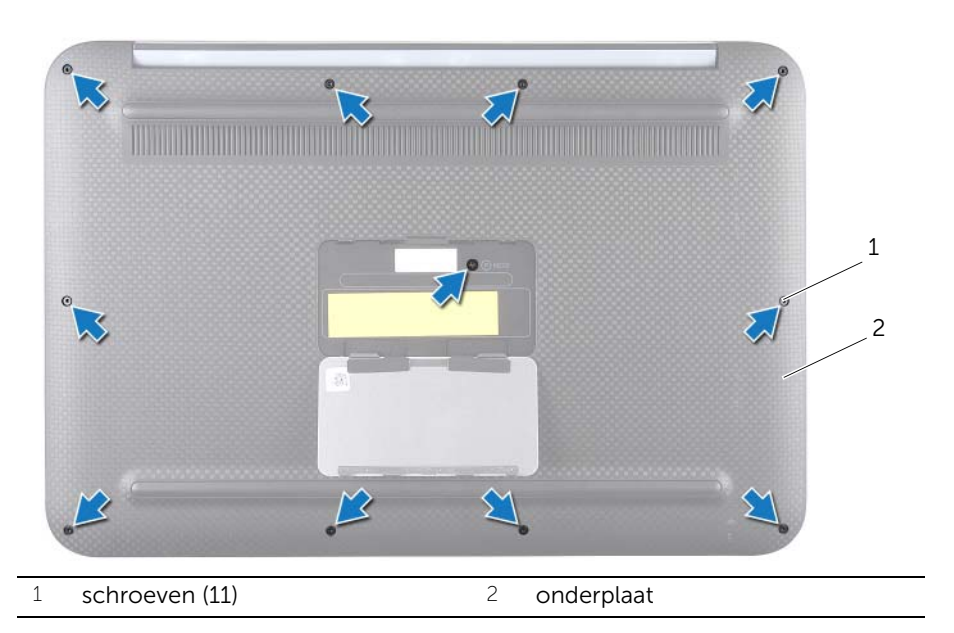

- 4 Maak, beginnend aan de zijkant van de computer, de onderplaat voorzichtig los.
- 5 Til de onderplaat voorzichtig schuin op en verschuif de onderplaat om de sleuf van de stroomschakelaar los te maken van de stroomschakelaar.

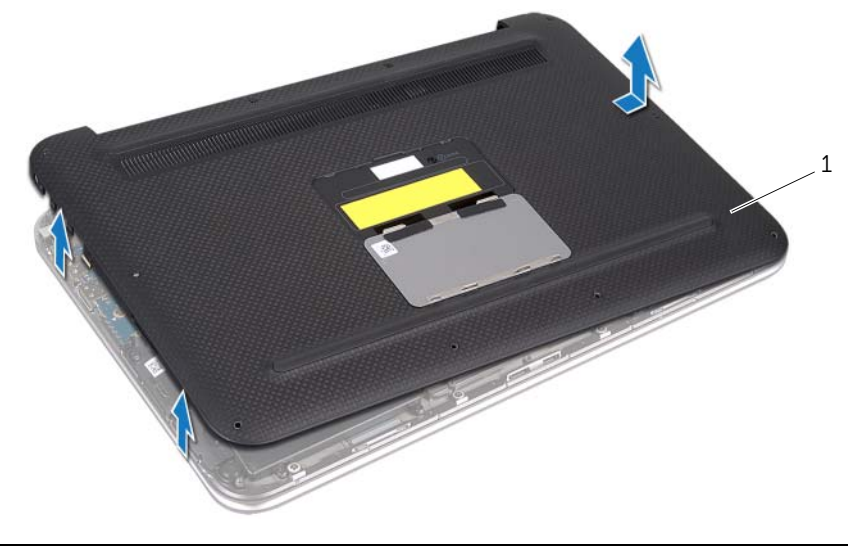

### <span id="page-11-2"></span><span id="page-11-0"></span>De onderplaat terugplaatsen

 $\bigwedge$  GEVAAR: Lees de veiligheidsinstructies die bij de computer werden geleverd alvorens u werkzaamheden binnen de computer uitvoert en volg de stappen in ["Voordat u begint" op pagina 7](#page-6-3). Nadat u werkzaamheden aan de binnenkant van de computer hebt verricht, moet u de instructies volgen die worden beschreven in ["Na het uitvoeren van werkzaamheden aan de binnenkant van uw computer"](#page-8-1)  [op pagina 9](#page-8-1). Raadpleeg voor meer informatie over veiligheidsrichtlijnen onze website over de wet- en regelgeving op dell.com/regulatory\_compliance.

- <span id="page-11-1"></span>1 Schuif de sleuf van de stroomschakelaar in de stroomschakelaar en plaats de onderplaat op het polssteungedeelte.
- 2 Klik de onderplaat vast.
- 3 Plaats de schroeven terug waarmee de onderplaat op het polssteungedeelte wordt bevestigd.
- 4 Draai de systeembadge op zijn kant en druk deze op zijn plaats vast.
- 5 Volg de instructies in ["Na het uitvoeren van werkzaamheden aan de binnenkant van](#page-8-1)  [uw computer" op pagina 9.](#page-8-1)

### <span id="page-12-3"></span><span id="page-12-0"></span>De batterij verwijderen

 $\bigwedge$  GEVAAR: Lees de veiligheidsinstructies die bij de computer werden geleverd alvorens u werkzaamheden binnen de computer uitvoert en volg de stappen in ["Voordat u begint" op pagina 7](#page-6-3). Nadat u werkzaamheden aan de binnenkant van de computer hebt verricht, moet u de instructies volgen die worden beschreven in ["Na het uitvoeren van werkzaamheden aan de binnenkant van uw computer"](#page-8-1)  [op pagina 9](#page-8-1). Raadpleeg voor meer informatie over veiligheidsrichtlijnen onze website over de wet- en regelgeving op dell.com/regulatory\_compliance.

#### <span id="page-12-1"></span>Voorbereidende maatregelen

<span id="page-12-2"></span>Verwijder de onderplaat. Zie ["De onderplaat verwijderen" op pagina 10.](#page-9-2)

- 1 Koppel de batterijkabel los van de systeemkaartconnector.
- 2 Verwijder de schroeven waarmee de batterij aan de polssteun is bevestigd.
- 3 Til de batterij samen met zijn kabel uit de polssteun.

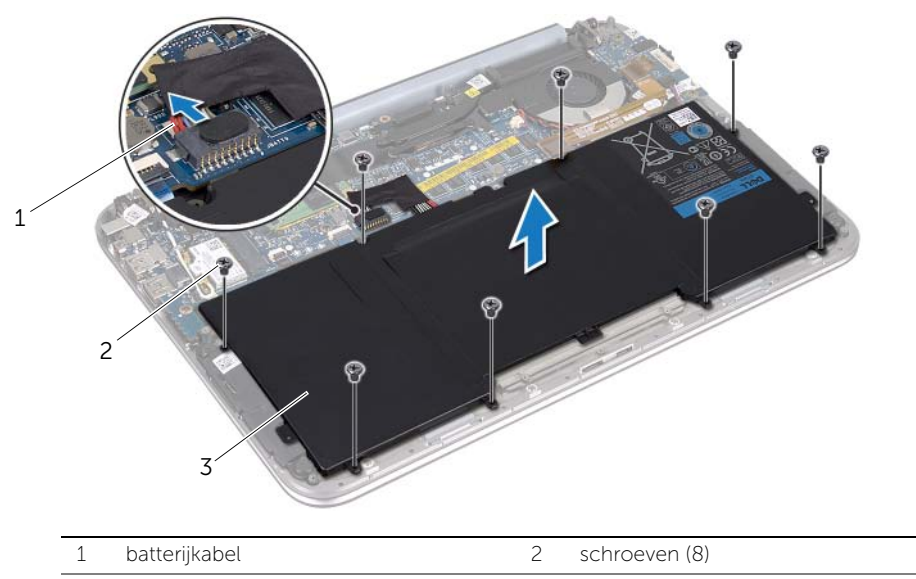

- 3 batterij
- 4 Verschuif de aan/uit-knop en houd deze ongeveer 5 seconden vast om het moederbord te aarden.

### <span id="page-13-3"></span><span id="page-13-0"></span>De batterij vervangen

 $\bigwedge$  GEVAAR: Lees de veiligheidsinstructies die bij de computer werden geleverd alvorens u werkzaamheden binnen de computer uitvoert en volg de stappen in ["Voordat u begint" op pagina 7](#page-6-3). Nadat u werkzaamheden aan de binnenkant van de computer hebt verricht, moet u de instructies volgen die worden beschreven in ["Na het uitvoeren van werkzaamheden aan de binnenkant van uw computer"](#page-8-1)  [op pagina 9](#page-8-1). Raadpleeg voor meer informatie over veiligheidsrichtlijnen onze website over de wet- en regelgeving op dell.com/regulatory\_compliance.

#### <span id="page-13-1"></span>Procedure

- 1 Lijn de schroefgaten op de batterij uit met de schroefgaten op de polssteun.
- 2 Plaats de schroeven terug waarmee de batterij aan de polssteun is bevestigd.
- **3** Sluit de batterijkabel aan op de moederbordconnector.

- <span id="page-13-2"></span>1 Plaats de onderplaat terug. Zie ["De onderplaat terugplaatsen" op pagina 12.](#page-11-2)
- 2 Volg de instructies in "Na het uitvoeren van werkzaamheden aan de binnenkant van [uw computer" op pagina 9.](#page-8-1)

### <span id="page-14-3"></span><span id="page-14-0"></span>De draadloze minikaart verwijderen

 $\bigwedge$  GEVAAR: Lees de veiligheidsinstructies die bij de computer werden geleverd alvorens u werkzaamheden binnen de computer uitvoert en volg de stappen in ["Voordat u begint" op pagina 7](#page-6-3). Nadat u werkzaamheden aan de binnenkant van de computer hebt verricht, moet u de instructies volgen die worden beschreven in ["Na het uitvoeren van werkzaamheden aan de binnenkant van uw computer"](#page-8-1)  [op pagina 9](#page-8-1). Raadpleeg voor meer informatie over veiligheidsrichtlijnen onze website over de wet- en regelgeving op dell.com/regulatory\_compliance.

Als u een draadloze minikaart bij uw computer hebt besteld, is deze al geïnstalleerd.

#### <span id="page-14-1"></span>Voorbereidende maatregelen

- 1 Verwijder de onderplaat. Zie ["De onderplaat verwijderen" op pagina 10](#page-9-2).
- <span id="page-14-2"></span>2 De batterij verwijderen. Zie ["De batterij verwijderen" op pagina 13](#page-12-3).

- 1 Koppel de antennekabels los van de aansluitingen op de draadloze minikaart.
- 2 Verwijder de schroef waarmee de draadloze minikaart aan de connector van draadloze minikaart is bevestigd.

3 Verwijder de draadloze minikaart uit de connector van de draadloze minikaart.

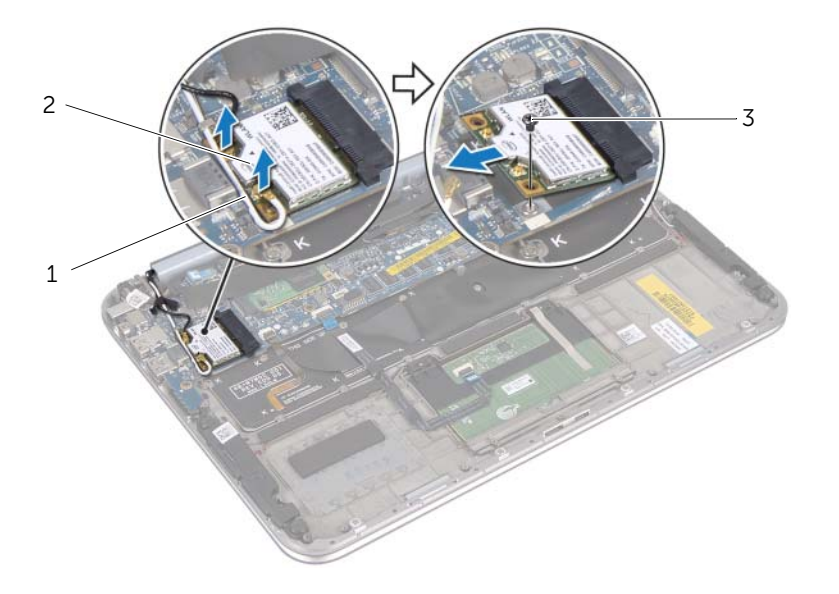

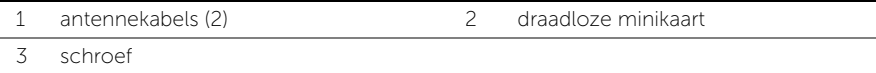

### <span id="page-16-0"></span>De draadloze minikaart terugplaatsen

 $\bigwedge$  GEVAAR: Lees de veiligheidsinstructies die bij de computer werden geleverd alvorens u werkzaamheden binnen de computer uitvoert en volg de stappen in ["Voordat u begint" op pagina 7](#page-6-3). Nadat u werkzaamheden aan de binnenkant van de computer hebt verricht, moet u de instructies volgen die worden beschreven in ["Na het uitvoeren van werkzaamheden aan de binnenkant van uw computer"](#page-8-1)  [op pagina 9](#page-8-1). Raadpleeg voor meer informatie over veiligheidsrichtlijnen onze website over de wet- en regelgeving op dell.com/regulatory\_compliance.

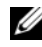

 $\mathscr{Q}$  OPMERKING: Dell garandeert geen compatibiliteit en biedt geen ondersteuning voor draadloze minikaarten die niet afkomstig zijn van Dell.

Uw computer heeft één sleuf voor een minikaart van half hoogte die ondersteuning heeft voor een WLAN-kaart (Wireless Local Area Network) en een Bluetooth-combikaart.

#### <span id="page-16-1"></span>Procedure

- 1 Lijn de inkeping op de draadloze minikaart uit met het lipje op de connector van de draadloze minikaart.
- 

WAARSCHUWING: Oefen een stevige, gelijkmatige druk uit om de draadloze minikaart op zijn plaats te schuiven. Als u te veel kracht gebruikt, kan de aansluiting beschadigd raken.

 $\sqrt{\ }$  WAARSCHUWING: De aansluitingen zijn zodanig getand dat ze een juiste installatie garanderen. Als u weerstand ondervindt, moet u de connectors op de draadloze minikaart en het moederbord controleren en de draadloze minikaart opnieuw uitlijnen.

WAARSCHUWING: U voorkomt schade aan de draadloze minikaart door de kabels nooit onder de draadloze minikaart te plaatsen.

- 2 Steek de draadloze minikaart onder een hoek van 45 graden in de connector voor de draadloze minikaart.
- 3 Druk het andere einde van de draadloze minikaart naar beneden en plaats de schroef terug waarmee de draadloze minikaart op de connector van de draadloze minikaart is bevestigd.
- 4 Sluit de antennekabels aan op de connectors op de draadloze minikaart.

De volgende tabel geeft het kleurschema van de antennekabels weer voor de draadloze minikaart die door de computer wordt ondersteund.

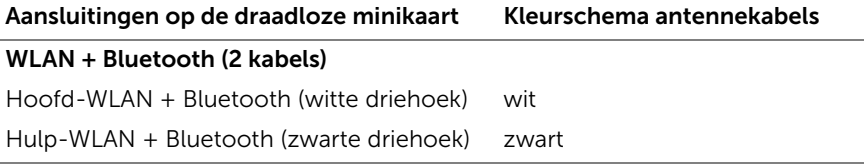

- <span id="page-17-0"></span>1 Breng de batterij opnieuw aan. Zie ["De batterij vervangen" op pagina 14.](#page-13-3)
- 2 Plaats de onderplaat terug. Zie ["De onderplaat terugplaatsen" op pagina 12.](#page-11-2)
- 3 Volg de instructies in ["Na het uitvoeren van werkzaamheden aan de binnenkant van](#page-8-1)  [uw computer" op pagina 9.](#page-8-1)

### <span id="page-18-0"></span>De mSATA-kaart verwijderen

 $\bigwedge$  GEVAAR: Volg de veiligheidsinstructies die bij de computer werden geleverd alvorens u werkzaamheden binnen de computer uitvoert en volg de stappen in ["Voordat u begint" op pagina 7](#page-6-3). Nadat u werkzaamheden aan de binnenkant van de computer hebt verricht, moet u de instructies volgen die beschreven zijn in ["Na het uitvoeren van werkzaamheden aan de binnenkant van uw computer" op](#page-8-1)  [pagina 9.](#page-8-1) Raadpleeg voor meer informatie over veiligheidsrichtlijnen onze website over wet- en regelgeving op www.dell.com/regulatory\_compliance.

#### <span id="page-18-1"></span>Voorbereidende maatregelen

- 1 Verwijder de onderplaat. Zie ["De onderplaat verwijderen" op pagina 10](#page-9-2).
- 2 De batterij verwijderen. Zie ["De batterij verwijderen" op pagina 13](#page-12-3).

#### <span id="page-18-2"></span>Procedure

1 Verwijder de mylar van de mSATA-kaart.

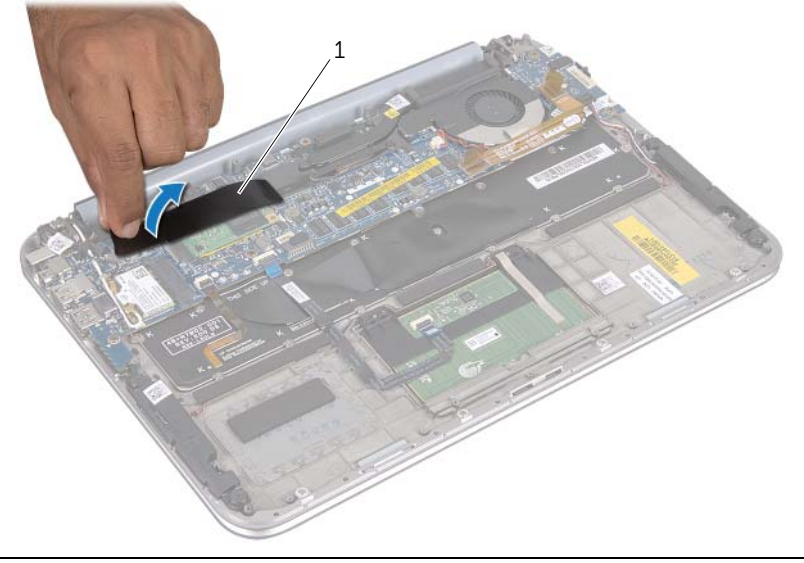

- 1 mylar
- 2 Verwijder de schroef waarmee de mSATA-kaart op de mSATA-kaartconnector is bevestigd.

3 Verwijder de mSATA-kaart uit de mSATA-kaartconnector.

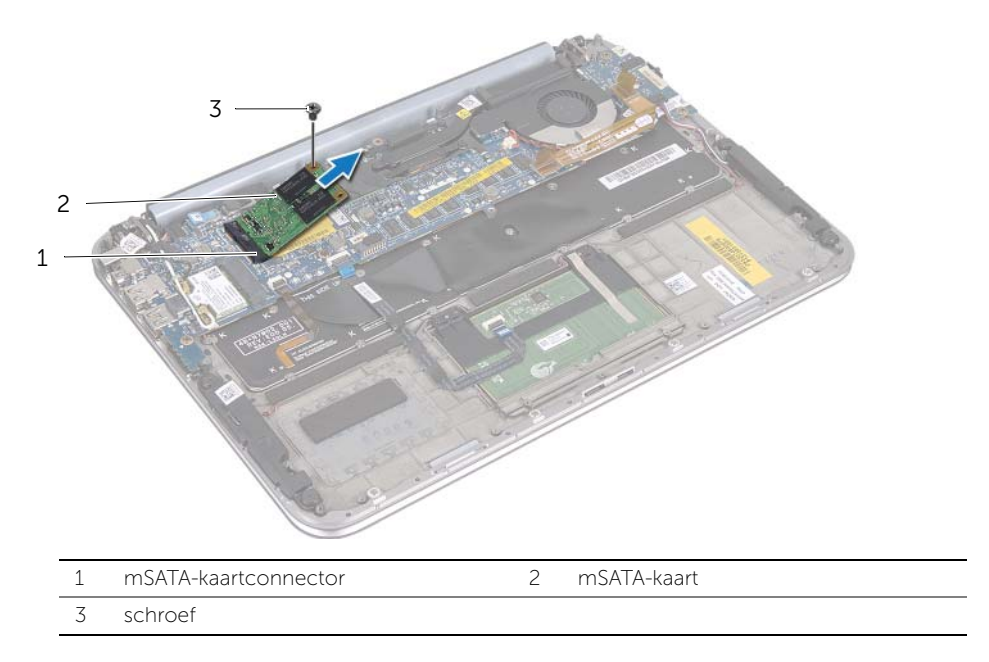

### <span id="page-20-0"></span>De mSATA-kaart terugplaatsen

 $\bigwedge$  GEVAAR: Lees de veiligheidsinstructies die bij de computer werden geleverd alvorens u werkzaamheden binnen de computer uitvoert en volg de stappen in ["Voordat u begint" op pagina 7](#page-6-3). Nadat u werkzaamheden aan de binnenkant van de computer hebt verricht, moet u de instructies volgen die worden beschreven in ["Na het uitvoeren van werkzaamheden aan de binnenkant van uw computer"](#page-8-1)  [op pagina 9](#page-8-1). Raadpleeg voor meer informatie over veiligheidsrichtlijnen onze website over de wet- en regelgeving op dell.com/regulatory\_compliance.

#### <span id="page-20-1"></span>Procedure

- 1 Lijn de inkeping op de mSATA-kaart uit met het lipje op de mSATA-kaartconnector.
- 2 Plaats de mSATA-kaart onder een hoek van 45 graden in de mSATA-kaartconnector.
- 3 Druk het andere einde van de mSATA-kaart naar beneden en plaats de schroef terug waarmee de mSATA-kaart op de mSATA-kaartconnector is bevestigd.
- <span id="page-20-2"></span>4 Bevestig de mylar op de mSATA-kaart.

- 1 Breng de batterij opnieuw aan. Zie ["De batterij vervangen" op pagina 14.](#page-13-3)
- 2 Plaats de onderplaat terug. Zie ["De onderplaat terugplaatsen" op pagina 12.](#page-11-2)
- 3 Volg de instructies in ["Na het uitvoeren van werkzaamheden aan de binnenkant van](#page-8-1)  [uw computer" op pagina 9.](#page-8-1)

### <span id="page-21-0"></span>De luidsprekers verwijderen

 $\bigwedge$  GEVAAR: Lees de veiligheidsinstructies die bij de computer werden geleverd alvorens u werkzaamheden binnen de computer uitvoert en volg de stappen in ["Voordat u begint" op pagina 7](#page-6-3). Nadat u werkzaamheden aan de binnenkant van de computer hebt verricht, moet u de instructies volgen die worden beschreven in ["Na het uitvoeren van werkzaamheden aan de binnenkant van uw computer"](#page-8-1)  [op pagina 9](#page-8-1). Raadpleeg voor meer informatie over veiligheidsrichtlijnen onze website over de wet- en regelgeving op dell.com/regulatory\_compliance.

#### <span id="page-21-1"></span>Voorbereidende maatregelen

- 1 Verwijder de onderplaat. Zie ["De onderplaat verwijderen" op pagina 10](#page-9-2).
- <span id="page-21-2"></span>2 De batterij verwijderen. Zie ["De batterij verwijderen" op pagina 13](#page-12-3).

- 1 Verwijder de connectorvergrendeling en koppel de kabel van het touchpad los van de moederbordconnector.
- 2 Haal de kabel van het touchpad weg van de luidsprekerkabel.
- 3 Verwijder de stekker van de luidsprekerkabel uit de I/O-kaartaansluiting.
- 4 Verwijder de schroeven waarmee de luidsprekers aan de polssteun zijn bevestigd.
- 5 Noteer hoe de luidsprekerkabel loopt en verwijder de kabel uit de geleiders op het polssteungedeelte.

6 Til de luidsprekers samen met de luidsprekerkabel uit het polssteungedeelte.

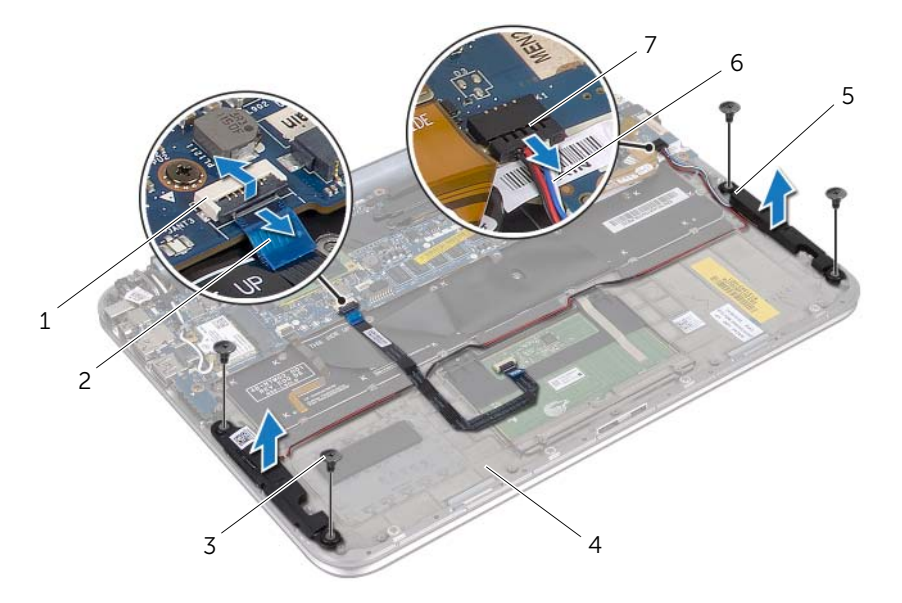

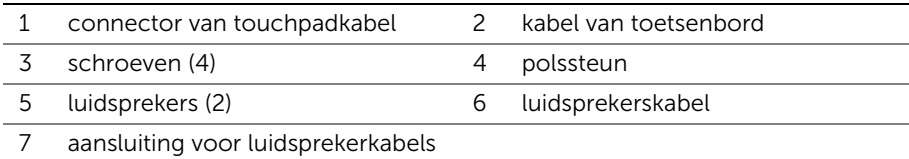

### <span id="page-23-0"></span>De luidsprekers terugplaatsen

 $\bigwedge$  GEVAAR: Lees de veiligheidsinstructies die bij de computer werden geleverd alvorens u werkzaamheden binnen de computer uitvoert en volg de stappen in ["Voordat u begint" op pagina 7](#page-6-3). Nadat u werkzaamheden aan de binnenkant van de computer hebt verricht, moet u de instructies volgen die worden beschreven in ["Na het uitvoeren van werkzaamheden aan de binnenkant van uw computer"](#page-8-1)  [op pagina 9](#page-8-1). Raadpleeg voor meer informatie over veiligheidsrichtlijnen onze website over de wet- en regelgeving op dell.com/regulatory\_compliance.

#### <span id="page-23-1"></span>Procedure

1 Gebruik de uitlijningspunten op de polssteun om de luidsprekers op de juiste plaats te positioneren.

 $\mathscr{O}_\blacksquare$  OPMERKING: Zorg ervoor dat de luidsprekers vastzitten tussen de uitliinstijlen.

- 2 Breng de schroeven aan om de luidsprekers aan de polssteun te bevestigen.
- 3 Leid de luidsprekerkabel door de kabelgeleiders op het polssteungedeelte.
- 4 Sluit de luidsprekerskabel aan op de I/O-kaartconnector.
- 5 Schuif de touchpadkabel in de connector op het moederbord en druk op de connectorvergrendeling om de kabel te vergrendelen.

- <span id="page-23-2"></span>1 Breng de batterij opnieuw aan. Zie ["De batterij vervangen" op pagina 14.](#page-13-3)
- 2 Plaats de onderplaat terug. Zie ["De onderplaat terugplaatsen" op pagina 12.](#page-11-2)
- 3 Volg de instructies in ["Na het uitvoeren van werkzaamheden aan de binnenkant van](#page-8-1)  [uw computer" op pagina 9.](#page-8-1)

### <span id="page-24-0"></span>De knoopcelbatterij verwijderen

 $\bigwedge$  GEVAAR: Lees de veiligheidsinstructies die bij de computer werden geleverd alvorens u werkzaamheden binnen de computer uitvoert en volg de stappen in ["Voordat u begint" op pagina 7](#page-6-3). Nadat u werkzaamheden aan de binnenkant van de computer hebt verricht, moet u de instructies volgen die worden beschreven in ["Na het uitvoeren van werkzaamheden aan de binnenkant van uw computer"](#page-8-1)  [op pagina 9](#page-8-1). Raadpleeg voor meer informatie over veiligheidsrichtlijnen onze website over de wet- en regelgeving op dell.com/regulatory\_compliance.

WAARSCHUWING: Wanneer u de knoopcelbatterij verwijdert, worden de standaard-BIOS-instellingen hersteld. U kunt het beste de BIOS-instellingen noteren voordat u de knoopcelbatterij verwijdert.

#### <span id="page-24-1"></span>Voorbereidende maatregelen

- 1 Verwijder de onderplaat. Zie ["De onderplaat verwijderen" op pagina 10](#page-9-2).
- 2 De batterij verwijderen. Zie ["De batterij verwijderen" op pagina 13](#page-12-3).

#### <span id="page-24-2"></span>Procedure

1 Verwijder de kabel van de I/O-kaart uit het moederbord.

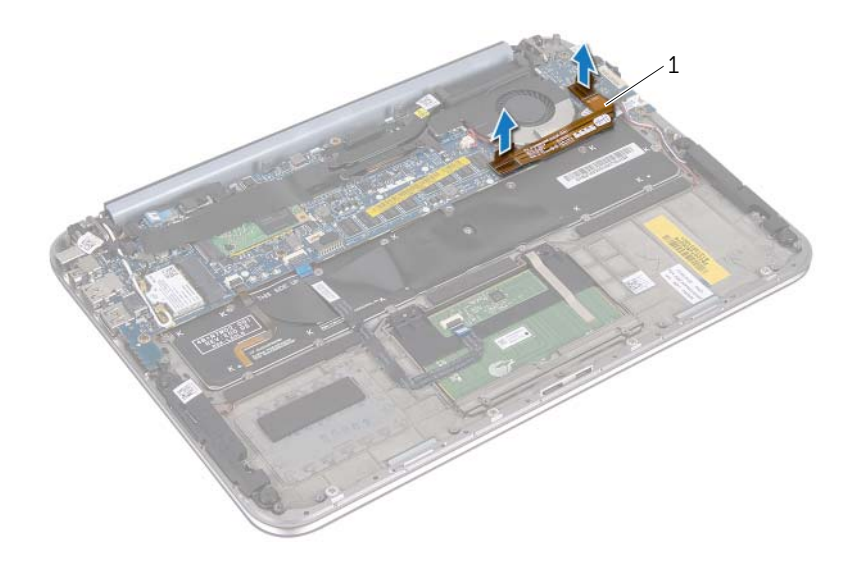

- 1 kabel van I/O-kaart
- 2 Verwijder de kabel van de knoopcelbatterij uit het moederbord.
- 3 Noteer hoe de kabel voor de knoopcelbatterij loopt en verwijder de kabel uit de geleiders.
- 4 Verwijder de knoopcelbatterij uit het toetsenbord.
- 5 Neem de knoopcelbatterij met de bijbehorende kabel van het toetsenbord af.

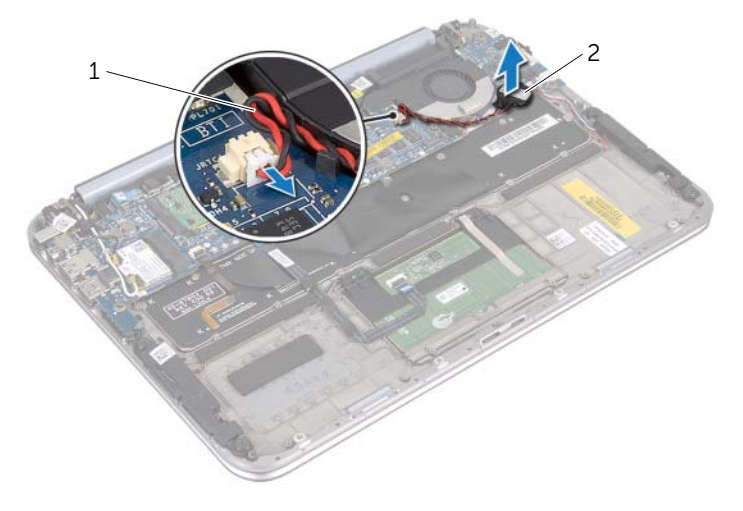

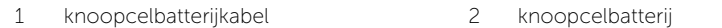

### <span id="page-26-0"></span>De knoopcelbatterij terugplaatsen

 $\bigwedge$  GEVAAR: Lees de veiligheidsinstructies die bij de computer werden geleverd alvorens u werkzaamheden binnen de computer uitvoert en volg de stappen in ["Voordat u begint" op pagina 7](#page-6-3). Nadat u werkzaamheden aan de binnenkant van de computer hebt verricht, moet u de instructies volgen die worden beschreven in ["Na het uitvoeren van werkzaamheden aan de binnenkant van uw computer"](#page-8-1)  [op pagina 9](#page-8-1). Raadpleeg voor meer informatie over veiligheidsrichtlijnen onze website over de wet- en regelgeving op dell.com/regulatory\_compliance.

GEVAAR: De batterij kan exploderen als u deze niet goed plaatst. Vervang de batterij alleen door hetzelfde type of een equivalent hiervan. Gooi gebruikte batterijen weg volgens de instructies van de fabrikant.

#### <span id="page-26-1"></span>Procedure

- 1 Bevestig de knoopcelbatterij op het toetsenbord.
- 2 Leid de kabel van de knoopcelbatterij door de geleiders.
- 3 Sluit de kabel van de knoopcelbatterij en de kabel van de I/O-kaart aan op het moederbord.

- <span id="page-26-2"></span>1 Breng de batterij opnieuw aan. Zie ["De batterij vervangen" op pagina 14.](#page-13-3)
- 2 Plaats de onderplaat terug. Zie ["De onderplaat terugplaatsen" op pagina 12.](#page-11-2)
- 3 Volg de instructies in "Na het uitvoeren van werkzaamheden aan de binnenkant van [uw computer" op pagina 9.](#page-8-1)

### <span id="page-27-0"></span>De ventilator verwijderen

 $\bigwedge$  GEVAAR: Lees de veiligheidsinstructies die bij de computer werden geleverd alvorens u werkzaamheden binnen de computer uitvoert en volg de stappen in ["Voordat u begint" op pagina 7](#page-6-3). Nadat u werkzaamheden aan de binnenkant van de computer hebt verricht, moet u de instructies volgen die worden beschreven in ["Na het uitvoeren van werkzaamheden aan de binnenkant van uw computer"](#page-8-1)  [op pagina 9](#page-8-1). Raadpleeg voor meer informatie over veiligheidsrichtlijnen onze website over de wet- en regelgeving op dell.com/regulatory\_compliance.

#### <span id="page-27-1"></span>Voorbereidende maatregelen

- 1 Verwijder de onderplaat. Zie ["De onderplaat verwijderen" op pagina 10](#page-9-2).
- 2 De batterij verwijderen. Zie ["De batterij verwijderen" op pagina 13](#page-12-3).

#### <span id="page-27-2"></span>Procedure

1 Koppel de kabel van de I/O-kaart los van de I/O-kaart en het moederbord en leg de kabel naast de computer.

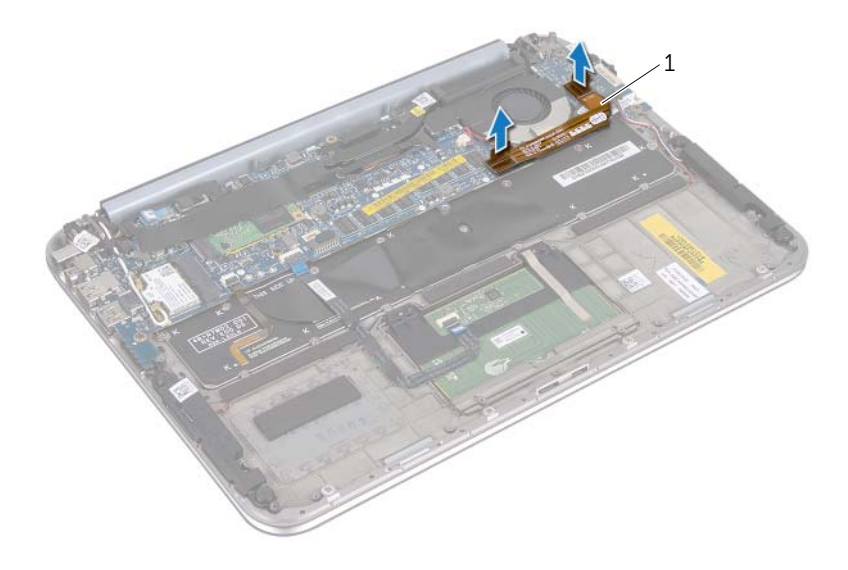

- 1 kabel van I/O-kaart
- 2 Noteer hoe de kabel voor de knoopcel loopt en verwijder de kabel uit de geleiders.
- 3 Koppel de ventilatorkabel los van de aansluiting op het moederbord.
- 4 Verwijder de schroeven waarmee de ventilator aan het toetsenbord is bevestigd.

5 Verschuif de ventilator en til deze met de bijbehorende kabel van het toetsenbord.

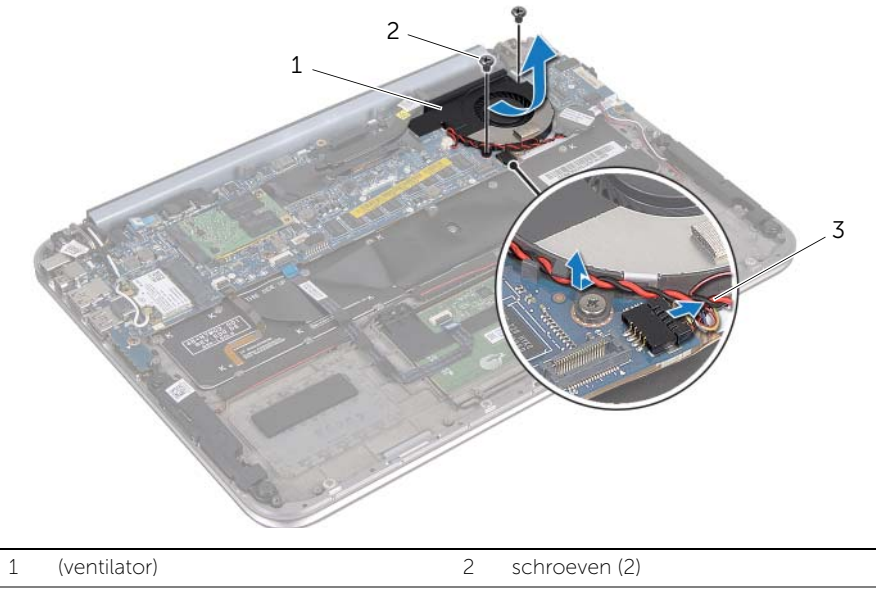

3 ventilatorkabel

### <span id="page-29-0"></span>De ventilator opnieuw installeren

 $\bigwedge$  GEVAAR: Lees de veiligheidsinstructies die bij de computer werden geleverd alvorens u werkzaamheden binnen de computer uitvoert en volg de stappen in ["Voordat u begint" op pagina 7](#page-6-3). Nadat u werkzaamheden aan de binnenkant van de computer hebt verricht, moet u de instructies volgen die worden beschreven in ["Na het uitvoeren van werkzaamheden aan de binnenkant van uw computer"](#page-8-1)  [op pagina 9](#page-8-1). Raadpleeg voor meer informatie over veiligheidsrichtlijnen onze website over de wet- en regelgeving op dell.com/regulatory\_compliance.

#### <span id="page-29-1"></span>Procedure

- 1 Schuif het lipje van de ventilator onder de warmteafleider en lijn de schroefgaten van de ventilator uit met de schroefgaten op het toetsenbord.
- 2 Plaats de schroeven terug waarmee de ventilator aan het toetsenbord is bevestigd.
- 3 Sluit de ventilatorkabel aan op het moederbord.
- 4 Leid de kabel van de knoopcel door de geleiders.
- 5 Sluit de kabel van de I/O-kaart aan op de connectors van de I/O-kaart en het moederbord.

- <span id="page-29-2"></span>1 Breng de batterij opnieuw aan. Zie ["De batterij vervangen" op pagina 14.](#page-13-3)
- 2 Plaats de onderplaat terug. Zie ["De onderplaat terugplaatsen" op pagina 12.](#page-11-2)
- 3 Volg de instructies in "Na het uitvoeren van werkzaamheden aan de binnenkant van [uw computer" op pagina 9.](#page-8-1)

### <span id="page-30-0"></span>De warmteafleider van de processor verwijderen

 $\bigwedge$  GEVAAR: Lees de veiligheidsinstructies die bij de computer werden geleverd alvorens u werkzaamheden binnen de computer uitvoert en volg de stappen in ["Voordat u begint" op pagina 7](#page-6-3). Nadat u werkzaamheden aan de binnenkant van de computer hebt verricht, moet u de instructies volgen die worden beschreven in ["Na het uitvoeren van werkzaamheden aan de binnenkant van uw computer"](#page-8-1)  [op pagina 9](#page-8-1). Raadpleeg voor meer informatie over veiligheidsrichtlijnen onze website over de wet- en regelgeving op dell.com/regulatory\_compliance.

#### <span id="page-30-1"></span>Voorbereidende maatregelen

- 1 Verwijder de onderplaat. Zie ["De onderplaat verwijderen" op pagina 10](#page-9-2).
- 2 De batterij verwijderen. Zie ["De batterij verwijderen" op pagina 13](#page-12-3).

#### <span id="page-30-2"></span>Procedure

- 1 Maak in de juiste volgorde (aangegeven op de warmteafleider van de processor) de borgschroeven los waarmee de warmteafleider van de processor op het moederbord is bevestigd.
- 2 Til de warmteafleider van de processor van het moederbord af.

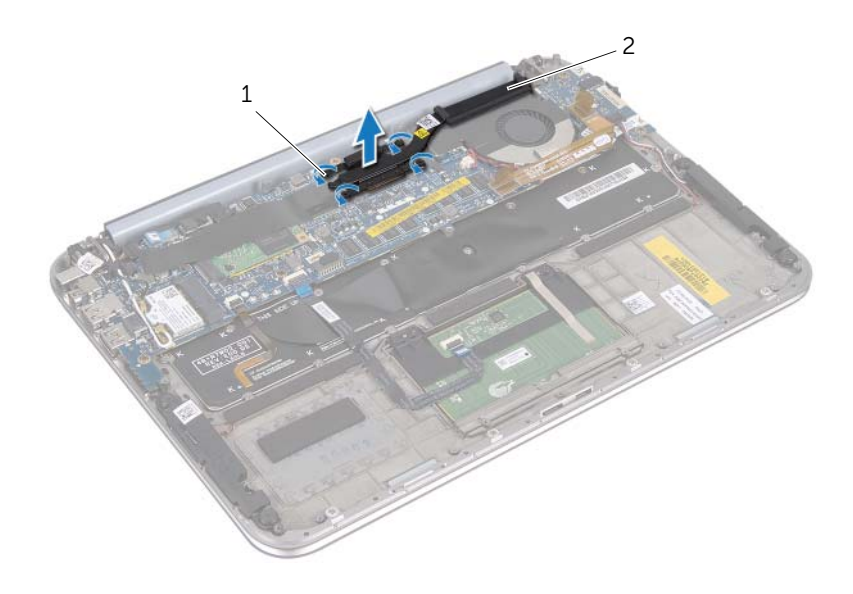

1 borgschroeven (4) 2 warmteafleider processor

### <span id="page-31-0"></span>De warmteafleider van de processor terugplaatsen

GEVAAR: Lees de veiligheidsinstructies die bij de computer werden geleverd alvorens u werkzaamheden binnen de computer uitvoert en volg de stappen in ["Voordat u begint" op pagina 7](#page-6-3). Nadat u werkzaamheden aan de binnenkant van de computer hebt verricht, moet u de instructies volgen die worden beschreven in ["Na het uitvoeren van werkzaamheden aan de binnenkant van uw computer"](#page-8-1)  [op pagina 9](#page-8-1). Raadpleeg voor meer informatie over veiligheidsrichtlijnen onze website over de wet- en regelgeving op dell.com/regulatory\_compliance.

#### <span id="page-31-1"></span>Procedure

**OPMERKING:** Het oorspronkelijke thermische vet kan worden hergebruikt als het oorspronkelijke moederbord en de oorspronkelijke warmteafleider samen opnieuw worden geïnstalleerd. Als het moederbord of de warmteafleider wordt teruggeplaatst, moet u de thermische mat gebruiken die in het pakket is meegeleverd om ervoor te zorgen dat de warmte wordt afgevoerd.

- 1 Breng de geborgde schroeven op de warmteafleider van de processor op één lijn met de schroefgaten op het moederbord.
- 2 Draai in de juiste volgorde (aangegeven op de warmteafleider van de processor) de borgschroeven vast om de warmteafleider van de processor op het moederbord te bevestigen.

- <span id="page-31-2"></span>1 Breng de batterij opnieuw aan. Zie ["De batterij vervangen" op pagina 14.](#page-13-3)
- 2 Plaats de onderplaat terug. Zie ["De onderplaat terugplaatsen" op pagina 12.](#page-11-2)
- 3 Volg de instructies in ["Na het uitvoeren van werkzaamheden aan de binnenkant van](#page-8-1)  [uw computer" op pagina 9.](#page-8-1)

### <span id="page-32-0"></span>De I/O-kaart verwijderen

 $\bigwedge$  GEVAAR: Lees de veiligheidsinstructies die bij de computer werden geleverd alvorens u werkzaamheden binnen de computer uitvoert en volg de stappen in ["Voordat u begint" op pagina 7](#page-6-3). Nadat u werkzaamheden aan de binnenkant van de computer hebt verricht, moet u de instructies volgen die worden beschreven in ["Na het uitvoeren van werkzaamheden aan de binnenkant van uw computer"](#page-8-1)  [op pagina 9](#page-8-1). Raadpleeg voor meer informatie over veiligheidsrichtlijnen onze website over de wet- en regelgeving op dell.com/regulatory\_compliance.

#### <span id="page-32-1"></span>Voorbereidende maatregelen

- 1 Verwijder de onderplaat. Zie ["De onderplaat verwijderen" op pagina 10](#page-9-2).
- <span id="page-32-2"></span>2 De batterij verwijderen. Zie ["De batterij verwijderen" op pagina 13](#page-12-3).

- 1 Gebruik het treklipje om de kabel van de I/O-kaart los te maken.
- 2 Koppel de luidsprekerkabel los van de I/O-kaart.
- Verwijder de schroeven waarmee de I/O-kaart aan de polssteun is bevestigd.
- Til de I/O-kaart weg van het polssteungedeelte.

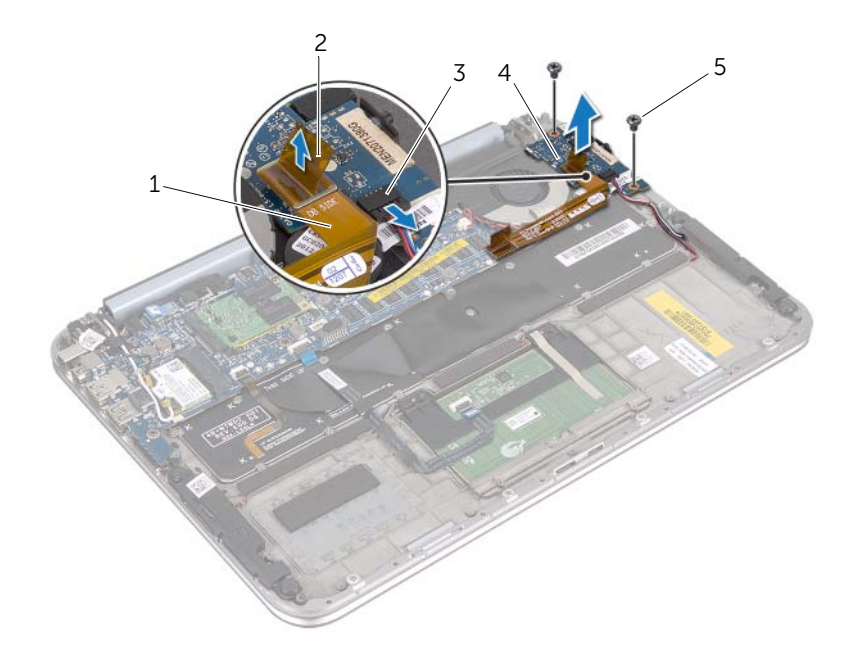

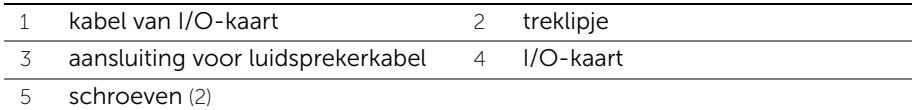

### <span id="page-34-0"></span>De I/O-kaart terugplaatsen

 $\bigwedge$  GEVAAR: Lees de veiligheidsinstructies die bij de computer werden geleverd alvorens u werkzaamheden binnen de computer uitvoert en volg de stappen in ["Voordat u begint" op pagina 7](#page-6-3). Nadat u werkzaamheden aan de binnenkant van de computer hebt verricht, moet u de instructies volgen die worden beschreven in ["Na het uitvoeren van werkzaamheden aan de binnenkant van uw computer"](#page-8-1)  [op pagina 9](#page-8-1). Raadpleeg voor meer informatie over veiligheidsrichtlijnen onze website over de wet- en regelgeving op dell.com/regulatory\_compliance.

#### <span id="page-34-1"></span>Procedure

- $\mathscr{O}$  **OPMERKING:** De stroomschakelaar moet zich in de standaardpositie bevinden voordat de I/O-kaart wordt teruggeplaatst.
	- 1 Lijn de schroefgaten op de I/O-kaart uit met de schroefgaten op het polssteungedeelte.
	- 2 Verwijder de schroeven waarmee de I/O-kaart aan het polssteungedeelte is bevestigd.
	- 3 Sluit de luidsprekerkabel aan op de aansluiting op de I/O-kaart.
	- 4 Sluit de kabel van de I/O-kaart aan op de aansluiting op de I/O-kaart.

- <span id="page-34-2"></span>1 Breng de batterij opnieuw aan. Zie ["De batterij vervangen" op pagina 14.](#page-13-3)
- 2 Plaats de onderplaat terug. Zie ["De onderplaat terugplaatsen" op pagina 12.](#page-11-2)
- 3 Volg de instructies in ["Na het uitvoeren van werkzaamheden aan de binnenkant van](#page-8-1)  [uw computer" op pagina 9.](#page-8-1)

### <span id="page-35-0"></span>De netadapterpoort verwijderen

 $\bigwedge$  GEVAAR: Lees de veiligheidsinstructies die bij de computer werden geleverd alvorens u werkzaamheden binnen de computer uitvoert en volg de stappen in ["Voordat u begint" op pagina 7](#page-6-3). Nadat u werkzaamheden aan de binnenkant van de computer hebt verricht, moet u de instructies volgen die worden beschreven in ["Na het uitvoeren van werkzaamheden aan de binnenkant van uw computer"](#page-8-1)  [op pagina 9](#page-8-1). Raadpleeg voor meer informatie over veiligheidsrichtlijnen onze website over de wet- en regelgeving op dell.com/regulatory\_compliance.

#### <span id="page-35-1"></span>Voorbereidende maatregelen

- 1 Verwijder de onderplaat. Zie ["De onderplaat verwijderen" op pagina 10](#page-9-2).
- <span id="page-35-2"></span>2 De batterij verwijderen. Zie ["De batterij verwijderen" op pagina 13](#page-12-3).

- 1 Koppel de antennekabels los van de draadloze minikaart. Zie ["De draadloze](#page-14-3)  [minikaart verwijderen" op pagina 15](#page-14-3).
- 2 Noteer de kabelweg van de antennekabels en verwijder de kabels uit de geleiders op het moederbord.
- 3 Koppel de kabel van de netadapterpoort los van de connector op het moederbord.
- 4 Verwijder de schroef waarmee de netadapterpoort op de polssteun is bevestigd.
5 Til de netadapterpoort op en verschuif deze om de kabel ervan onder het beeldschermscharnier uit te halen.

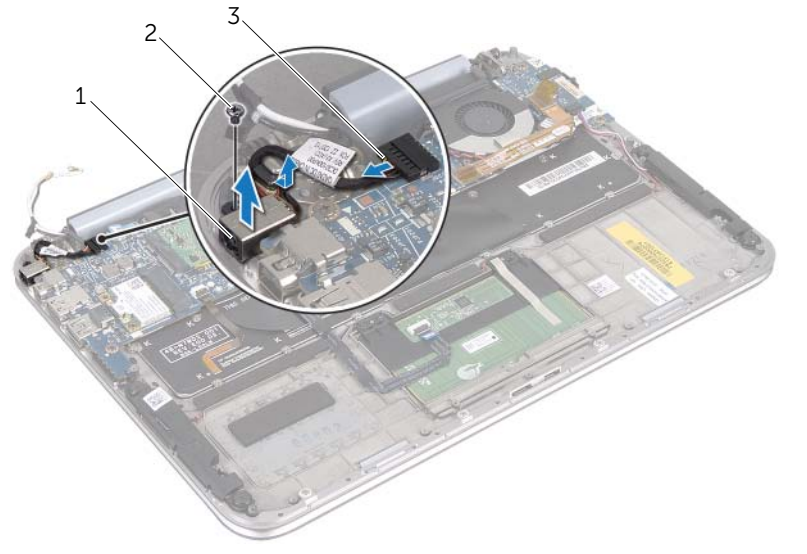

1 netadapterpoort 2 schroef

3 kabel voor netadapterpoort

# De netadapterpoort terugplaatsen

 $\bigwedge$  GEVAAR: Lees de veiligheidsinstructies die bij de computer werden geleverd alvorens u werkzaamheden binnen de computer uitvoert en volg de stappen in ["Voordat u begint" op pagina 7](#page-6-0). Nadat u werkzaamheden aan de binnenkant van de computer hebt verricht, moet u de instructies volgen die worden beschreven in ["Na het uitvoeren van werkzaamheden aan de binnenkant van uw computer"](#page-8-0)  [op pagina 9](#page-8-0). Raadpleeg voor meer informatie over veiligheidsrichtlijnen onze website over de wet- en regelgeving op dell.com/regulatory\_compliance.

### Procedure

- 1 Schuif de kabel van de netadapterpoort onder het beeldschermscharnier.
- 2 Lijn het schroefgat op de netadapterpoort uit met het schroefgat op de polssteun.
- 3 Plaats de schroef terug waarmee de netadapterpoort op de polssteun is bevestigd.
- 4 Sluit de kabel van de netadapterpoort aan op de connector op het moederbord.
- 5 Leid de antennekabels door de geleiders op het moederbord.
- 6 Sluit de antennekabels aan op de draadloze minikaart.

- 1 Breng de batterij opnieuw aan. Zie ["De batterij vervangen" op pagina 14.](#page-13-0)
- 2 Plaats de onderplaat terug. Zie ["De onderplaat terugplaatsen" op pagina 12.](#page-11-0)
- 3 Volg de instructies in ["Na het uitvoeren van werkzaamheden aan de binnenkant van](#page-8-0)  [uw computer" op pagina 9.](#page-8-0)

# <span id="page-38-0"></span>Het moederbord verwijderen

 $\bigwedge$  GEVAAR: Lees de veiligheidsinstructies die bij de computer werden geleverd alvorens u werkzaamheden binnen de computer uitvoert en volg de stappen in ["Voordat u begint" op pagina 7](#page-6-0). Nadat u werkzaamheden aan de binnenkant van de computer hebt verricht, moet u de instructies volgen die worden beschreven in ["Na het uitvoeren van werkzaamheden aan de binnenkant van uw computer"](#page-8-0)  [op pagina 9](#page-8-0). Raadpleeg voor meer informatie over veiligheidsrichtlijnen onze website over de wet- en regelgeving op dell.com/regulatory\_compliance.

### Voorbereidende maatregelen

- 1 Verwijder de onderplaat. Zie ["De onderplaat verwijderen" op pagina 10](#page-9-0).
- 2 De batterij verwijderen. Zie ["De batterij verwijderen" op pagina 13](#page-12-0).
- 3 Verwijder de draadloze minikaart. Zie ["De draadloze minikaart verwijderen" op](#page-14-0)  [pagina 15.](#page-14-0)
- 4 Verwijder de mSATA-kaart. Zie ["De mSATA-kaart verwijderen" op pagina 19](#page-18-0).
- 5 Verwijder de ventilator. Zie ["De ventilator verwijderen" op pagina 28.](#page-27-0)
- 6 Verwijder de warmteafleider van de processor. Zie "De warmteafleider van de processor verwijderen" op pagina 31.

### Procedure

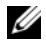

**OPMERKING:** De Service Tag van uw computer bevindt zich onder de systeembadge. U moet de code op het serviceplaatje invoeren in het BIOS nadat u het moederbord hebt teruggeplaatst.

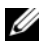

.

 $\mathscr U$  **OPMERKING:** Voordat u de kabels loskoppelt van het moederbord, noteert u de locatie van de aansluitingen zodat u ze weer correct kunt aansluiten nadat u het moederbord hebt teruggeplaatst.

- 1 Maak de kabel van de knoopcel los. Zie ["De knoopcelbatterij verwijderen" op](#page-24-0)  [pagina 25.](#page-24-0)
- 2 Koppel de kabel van de netadapterpoort los van het moederbord.
- 3 Gebruik de treklipjes om de beeldschermkabels los te maken van het moederbord.
- 4 Til de connectorvergrendelingen omhoog en trek aan de treklipjes om de touchpadkabel en de kabel van de toetsenbordverlichting los te maken van de aansluitingen op het moederbord.
- 5 Verwijder de antennekabels uit de geleiders op het moederbord. Zie ["De draadloze minikaart verwijderen" op pagina 15.](#page-14-0)

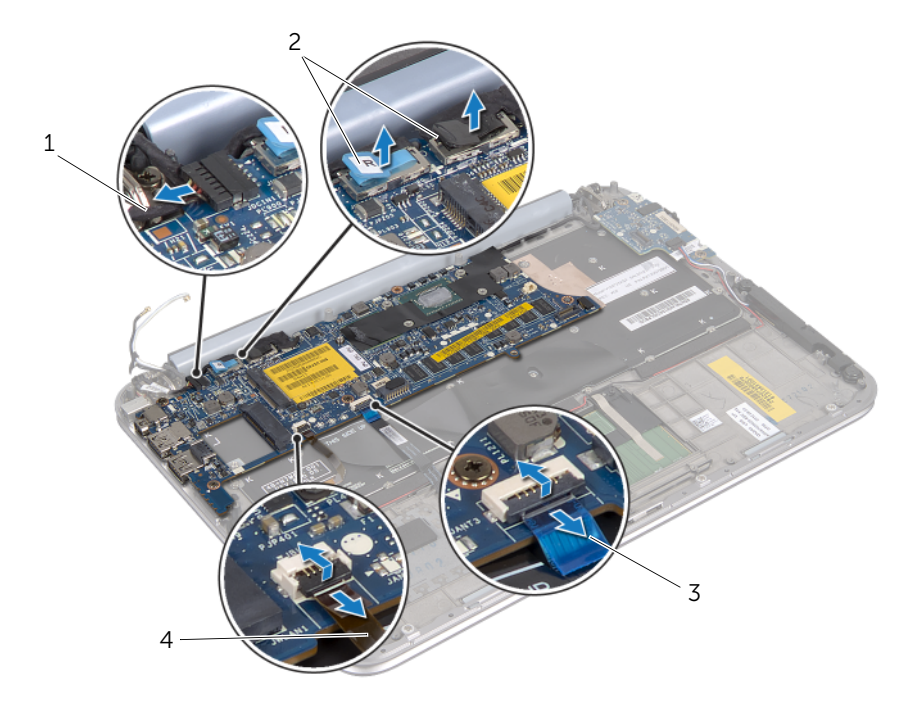

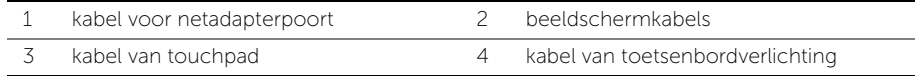

- 6 Verwijder de schroeven waarmee het moederbord is bevestigd aan het polssteungedeelte.
- 7 Til het moederbord voorzichtig op en draai het om.

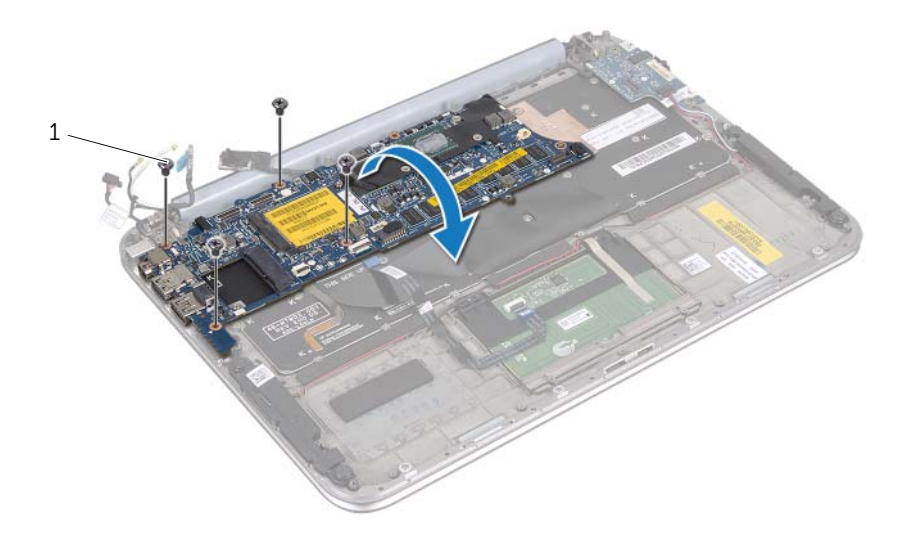

```
1 schroeven (4)
```
8 Verwijder de connectorvergrendeling en koppel de kabel van het toetsenbord los van de moederbordconnector.

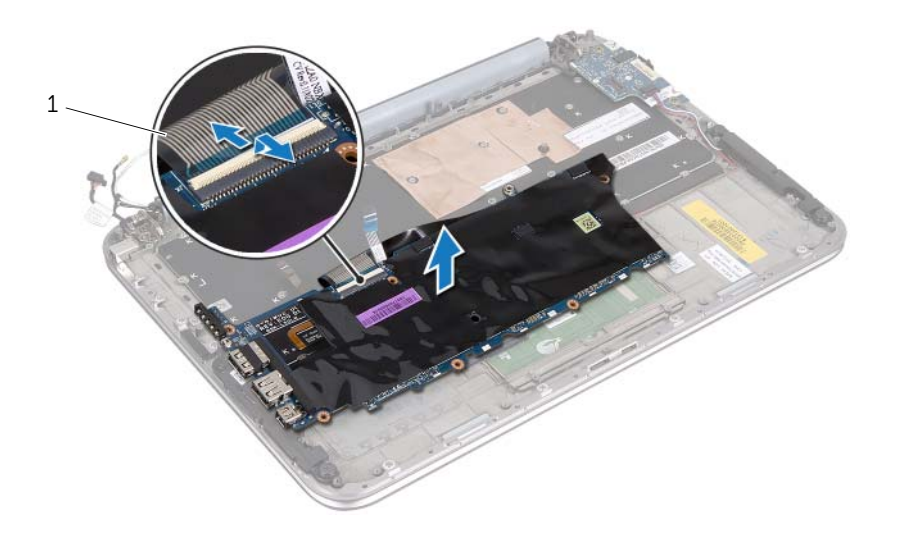

- 1 toetsenbordkabel
- 9 Til de systeemkaart op van het polssteungedeelte.

# <span id="page-42-0"></span>Het moederbord terugplaatsen

 $\bigwedge$  GEVAAR: Lees de veiligheidsinstructies die bij de computer werden geleverd alvorens u werkzaamheden binnen de computer uitvoert en volg de stappen in ["Voordat u begint" op pagina 7](#page-6-0). Nadat u werkzaamheden aan de binnenkant van de computer hebt verricht, moet u de instructies volgen die worden beschreven in ["Na het uitvoeren van werkzaamheden aan de binnenkant van uw computer"](#page-8-0)  [op pagina 9](#page-8-0). Raadpleeg voor meer informatie over veiligheidsrichtlijnen onze website over de wet- en regelgeving op dell.com/regulatory\_compliance.

#### Procedure

- 1 Schuif de toetsenbordkabel in de aansluiting op het moederbord en druk op de vergrendeling om de kabel te vergrendelen.
- 2 Draai het moederbord om en lijn de schroefgaten op het moederbord uit met de schroefgaten op het polssteungedeelte.

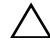

#### WAARSCHUWING: Zorg ervoor dat er geen kabels onder het moederbord aanwezig zijn.

- **3** Breng de schroeven opnieuw aan om het moederbord aan de polssteun te bevestigen.
- 4 Sluit de kabel van de knoopcel aan.
- 5 Sluit de kabel van de netadapterpoort aan op het moederbord.
- 6 Sluit de kabel van het aanraakscherm en de beeldschermkabel aan op het moederbord.
- 7 Leid de antennekabels door de geleiders op het moederbord.
- 8 Schuif de touchpadkabel en de kabel van de toetsenbordverlichting in de aansluitingen op het moederbord en druk op de aansluitingsvergrendelingen om de kabels te bevestigen.

- 1 Plaats de warmteafleider van de processor terug. Zie "De warmteafleider van de processor terugplaatsen" op pagina 29.
- 2 Plaats de ventilator terug. Zie ["De ventilator opnieuw installeren" op pagina 30.](#page-29-0)
- 3 Plaats de mSATA-kaart terug. Zie ["De mSATA-kaart terugplaatsen" op pagina 21.](#page-20-0)
- 4 Plaats de draadloze minikaart terug. Zie ["De draadloze minikaart terugplaatsen" op](#page-16-0)  [pagina 17](#page-16-0).
- 5 Breng de batterij opnieuw aan. Zie ["De batterij vervangen" op pagina 14.](#page-13-0)
- 6 Plaats de onderplaat terug. Zie ["De onderplaat terugplaatsen" op pagina 12.](#page-11-0)
- 7 Volg de instructies in ["Na het uitvoeren van werkzaamheden aan de binnenkant van](#page-8-0)  [uw computer" op pagina 9.](#page-8-0)

### Het serviceplaatje invoeren in het BIOS

- 1 Zet de computer aan.
- 2 Druk tijdens de POST op <F2> om het programma System Setup (Systeeminstellingen) te openen.
- 3 Ga naar het hoofdtabblad en voer de Service Tag in het veld Service Tag Input in.

# Het beeldscherm verwijderen

 $\bigwedge$  GEVAAR: Lees de veiligheidsinstructies die bij de computer werden geleverd alvorens u werkzaamheden binnen de computer uitvoert en volg de stappen in ["Voordat u begint" op pagina 7](#page-6-0). Nadat u werkzaamheden aan de binnenkant van de computer hebt verricht, moet u de instructies volgen die worden beschreven in ["Na het uitvoeren van werkzaamheden aan de binnenkant van uw computer"](#page-8-0)  [op pagina 9](#page-8-0). Raadpleeg voor meer informatie over veiligheidsrichtlijnen onze website over de wet- en regelgeving op dell.com/regulatory\_compliance.

#### Voorbereidende maatregelen

- 1 Verwijder de onderplaat. Zie ["De onderplaat verwijderen" op pagina 10](#page-9-0).
- 2 De batterij verwijderen. Zie ["De batterij verwijderen" op pagina 13](#page-12-0).

#### Procedure

- 1 Koppel de kabel van de netadapterpoort los van het moederbord.
- 2 Gebruik de treklipjes om de beeldschermkabels los te maken van het moederbord.

Koppel de antennekabels los van de aansluitingen op de draadloze minikaart.

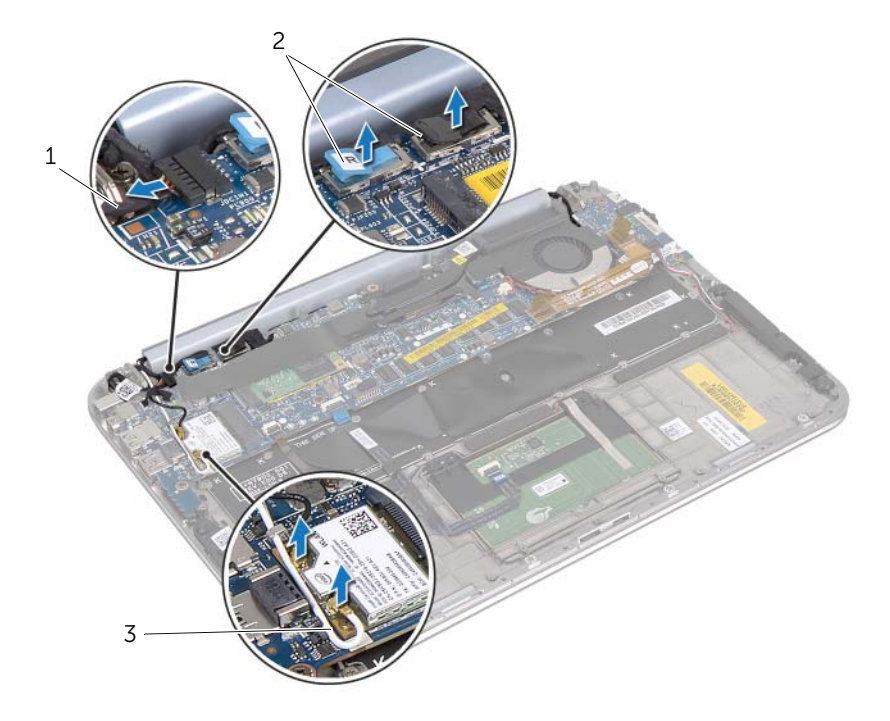

- 1 kabel voor netadapterpoort 2 beeldschermkabels
- antennekabels

46 | Het beeldscherm verwijderen

4 Verwijder de schroeven waarmee het beeldscherm aan het polssteungedeelte is bevestigd.

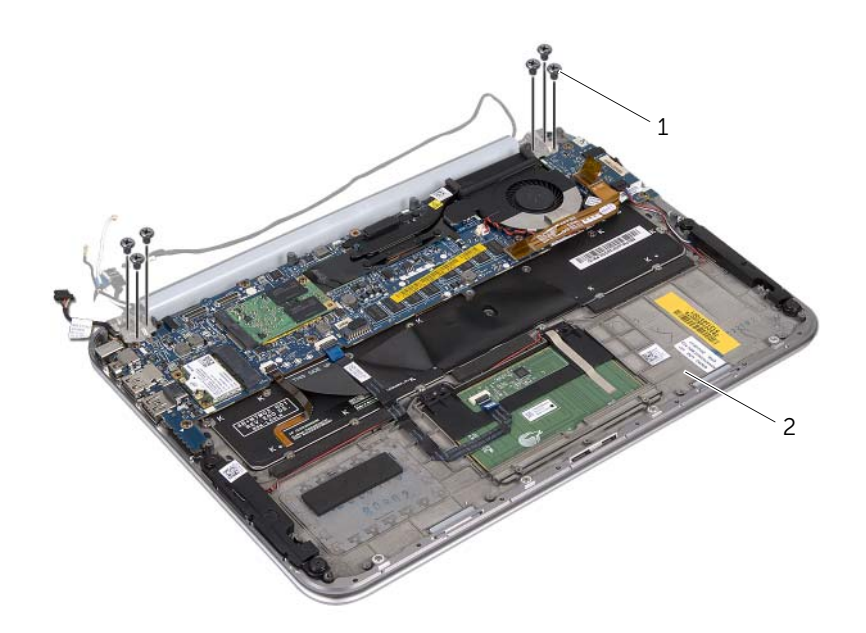

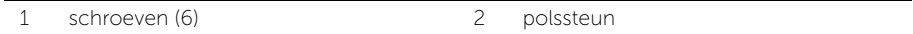

5 Til de polssteun schuin omhoog en verschuif de polssteun om de lipjes op de polssteun los te maken van de beeldschermscharnieren.

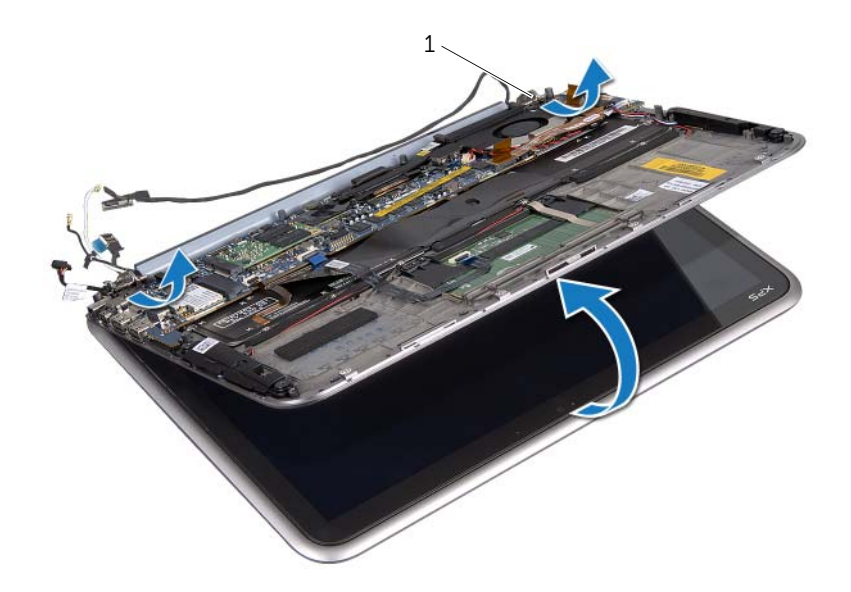

1 beeldschermscharnieren (2)

# Het beeldscherm terugplaatsen

 $\bigwedge$  GEVAAR: Lees de veiligheidsinstructies die bij de computer werden geleverd alvorens u werkzaamheden binnen de computer uitvoert en volg de stappen in ["Voordat u begint" op pagina 7](#page-6-0). Nadat u werkzaamheden aan de binnenkant van de computer hebt verricht, moet u de instructies volgen die worden beschreven in ["Na het uitvoeren van werkzaamheden aan de binnenkant van uw computer"](#page-8-0)  [op pagina 9](#page-8-0). Raadpleeg voor meer informatie over veiligheidsrichtlijnen onze website over de wet- en regelgeving op dell.com/regulatory\_compliance.

### Procedure

- 1 Schuif de lipjes van het polssteungedeelte in de sleuven van de beeldschermscharnieren.
- 2 Plaats de schroeven terug waarmee het beeldscherm aan het polssteungedeelte is bevestigd.
- 3 Sluit de antennekabels aan op de draadloze minikaart.
- 4 Sluit de kabel van de netadapterpoort en de beeldschermkabels aan op het moederbord.

- 1 Breng de batterij opnieuw aan. Zie ["De batterij vervangen" op pagina 14.](#page-13-0)
- 2 Plaats de onderplaat terug. Zie ["De onderplaat terugplaatsen" op pagina 12.](#page-11-0)
- 3 Volg de instructies in ["Na het uitvoeren van werkzaamheden aan de binnenkant van](#page-8-0)  [uw computer" op pagina 9.](#page-8-0)

# <span id="page-50-0"></span>De achterkap van het beeldscherm verwijderen

 $\bigwedge$  GEVAAR: Lees de veiligheidsinstructies die bij de computer werden geleverd alvorens u werkzaamheden binnen de computer uitvoert en volg de stappen in ["Voordat u begint" op pagina 7](#page-6-0). Nadat u werkzaamheden aan de binnenkant van de computer hebt verricht, moet u de instructies volgen die worden beschreven in ["Na het uitvoeren van werkzaamheden aan de binnenkant van uw computer"](#page-8-0)  [op pagina 9](#page-8-0). Raadpleeg voor meer informatie over veiligheidsrichtlijnen onze website over de wet- en regelgeving op dell.com/regulatory\_compliance.

#### Voorbereidende maatregelen

- 1 Verwijder de onderplaat. Zie ["De onderplaat verwijderen" op pagina 10](#page-9-0).
- 2 De batterij verwijderen. Zie ["De batterij verwijderen" op pagina 13](#page-12-0).

#### Procedure

- 1 Keer de computer om en klap het beeldscherm zo ver mogelijk naar achter.
- 2 Draai het beeldschermpaneel onder een hoek van 45 graden.

3 Verwijder de schroeven waarmee de achterkap van het beeldscherm aan het beeldschermpaneel is bevestigd.

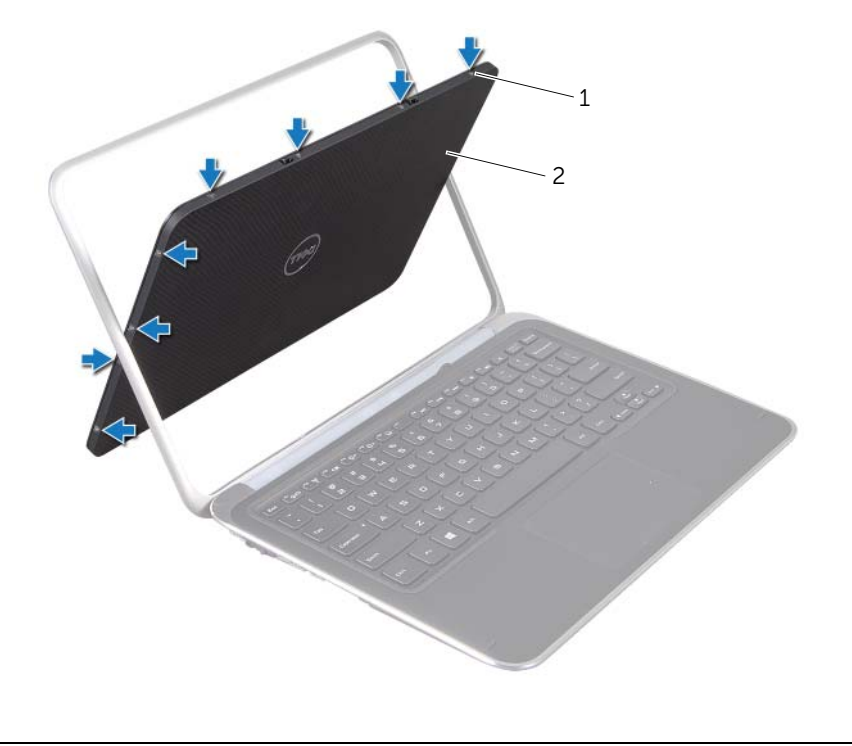

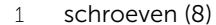

2 achterkap van beeldscherm

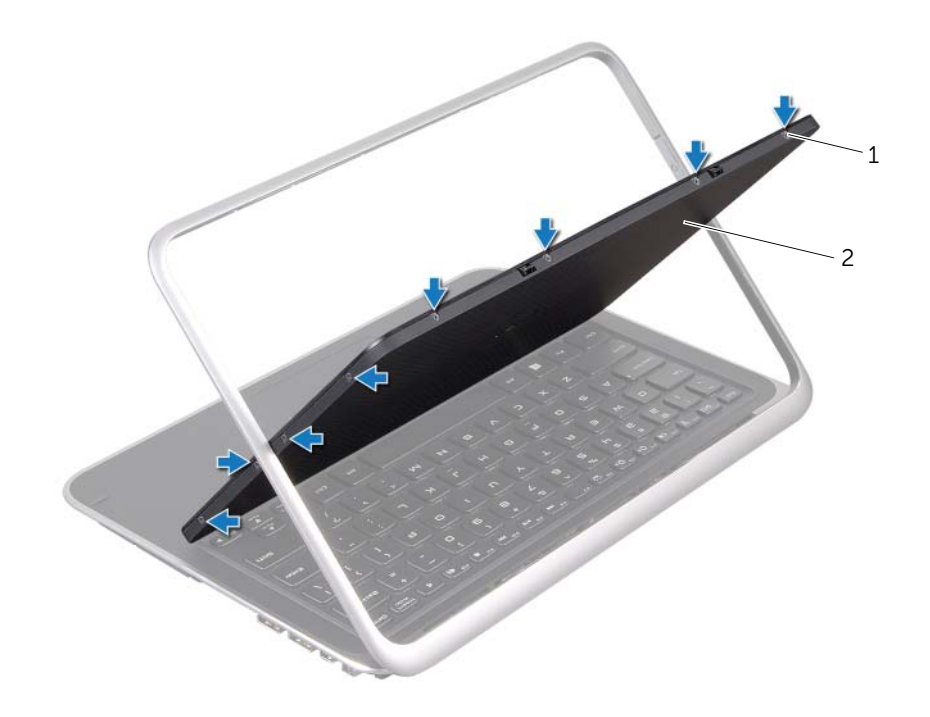

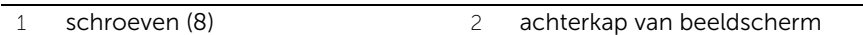

4 Maak de achterkap van het beeldscherm voorzichtig los van het beeldschermpaneel.

#### 54 | De achterkap van het beeldscherm verwijderen

### <span id="page-54-0"></span>De achterkap van het beeldscherm terugplaatsen

GEVAAR: Lees de veiligheidsinstructies die bij de computer werden geleverd alvorens u werkzaamheden binnen de computer uitvoert en volg de stappen in ["Voordat u begint" op pagina 7](#page-6-0). Nadat u werkzaamheden aan de binnenkant van de computer hebt verricht, moet u de instructies volgen die worden beschreven in ["Na het uitvoeren van werkzaamheden aan de binnenkant van uw computer"](#page-8-0)  [op pagina 9](#page-8-0). Raadpleeg voor meer informatie over veiligheidsrichtlijnen onze website over de wet- en regelgeving op dell.com/regulatory\_compliance.

### Procedure

- 1 Plaats de achterkap van het beeldscherm op het beeldschermpaneel en druk deze op zijn plaats.
- 2 Plaats de schroeven terug waarmee de achterkap van het beeldscherm aan het beeldschermpaneel wordt bevestigd.

- 1 Breng de batterij opnieuw aan. Zie ["De batterij vervangen" op pagina 14.](#page-13-0)
- 2 Plaats de onderplaat terug. Zie ["De onderplaat terugplaatsen" op pagina 12.](#page-11-0)
- 3 Volg de instructies in ["Na het uitvoeren van werkzaamheden aan de binnenkant van](#page-8-0)  [uw computer" op pagina 9.](#page-8-0)

# <span id="page-55-0"></span>De cameramodule verwijderen

 $\bigwedge$  GEVAAR: Lees de veiligheidsinstructies die bij de computer werden geleverd alvorens u werkzaamheden binnen de computer uitvoert en volg de stappen in ["Voordat u begint" op pagina 7](#page-6-0). Nadat u werkzaamheden aan de binnenkant van de computer hebt verricht, moet u de instructies volgen die worden beschreven in ["Na het uitvoeren van werkzaamheden aan de binnenkant van uw computer"](#page-8-0)  [op pagina 9](#page-8-0). Raadpleeg voor meer informatie over veiligheidsrichtlijnen onze website over de wet- en regelgeving op dell.com/regulatory\_compliance.

#### Voorbereidende maatregelen

- 1 Verwijder de onderplaat. Zie ["De onderplaat verwijderen" op pagina 10](#page-9-0).
- 2 De batterij verwijderen. Zie ["De batterij verwijderen" op pagina 13](#page-12-0).
- 3 Verwijder de achterkap van het beeldscherm. Zie ["De achterkap van het](#page-50-0)  [beeldscherm verwijderen" op pagina 51.](#page-50-0)

#### Procedure

- 1 Verwijder de schroeven waarmee de cameramodule op het beeldschermpaneel is bevestigd.
- 2 Draai de cameramodule ondersteboven en maak de camerakabel los van de connector op de cameramodule.

3 Haal de cameramodule voorzichtig van het beeldschermpaneel af.

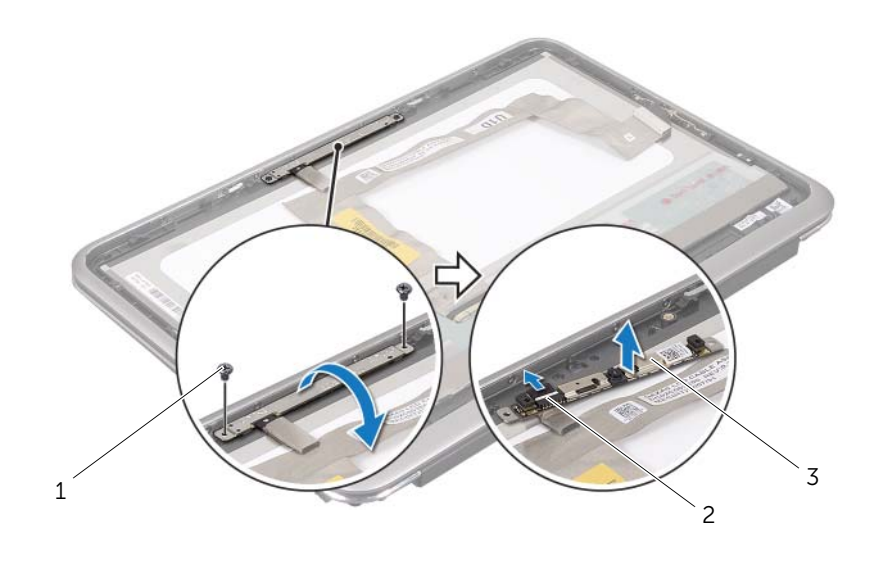

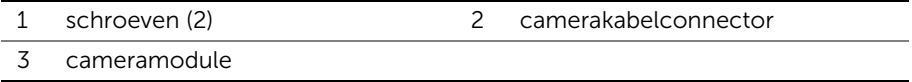

### <span id="page-57-0"></span>De cameramodule terugplaatsen

 $\bigwedge$  GEVAAR: Lees de veiligheidsinstructies die bij de computer werden geleverd alvorens u werkzaamheden binnen de computer uitvoert en volg de stappen in ["Voordat u begint" op pagina 7](#page-6-0). Nadat u werkzaamheden aan de binnenkant van de computer hebt verricht, moet u de instructies volgen die worden beschreven in ["Na het uitvoeren van werkzaamheden aan de binnenkant van uw computer"](#page-8-0)  [op pagina 9](#page-8-0). Raadpleeg voor meer informatie over veiligheidsrichtlijnen onze website over de wet- en regelgeving op dell.com/regulatory\_compliance.

### Procedure

- 1 Sluit de camerakabel aan op de aansluiting op de cameramodule.
- 2 Gebruik de uitlijningspunten om de cameramodule op het beeldschermpaneel te plaatsen.
- 3 Plaats de schroeven terug waarmee de cameramodule op het beeldschermpaneel wordt bevestigd.

- 1 Plaats de achterkap van het beeldscherm terug. Zie ["De achterkap van het](#page-54-0)  [beeldscherm terugplaatsen" op pagina 55.](#page-54-0)
- 2 Breng de batterij opnieuw aan. Zie ["De batterij vervangen" op pagina 14.](#page-13-0)
- 3 Plaats de onderplaat terug. Zie ["De onderplaat terugplaatsen" op pagina 12.](#page-11-0)
- 4 Volg de instructies in ["Na het uitvoeren van werkzaamheden aan de binnenkant van](#page-8-0)  [uw computer" op pagina 9.](#page-8-0)

<span id="page-59-0"></span> $\bigwedge$  GEVAAR: Lees de veiligheidsinstructies die bij de computer werden geleverd alvorens u werkzaamheden binnen de computer uitvoert en volg de stappen in ["Voordat u begint" op pagina 7](#page-6-0). Nadat u werkzaamheden aan de binnenkant van de computer hebt verricht, moet u de instructies volgen die worden beschreven in ["Na het uitvoeren van werkzaamheden aan de binnenkant van uw computer"](#page-8-0)  [op pagina 9](#page-8-0). Raadpleeg voor meer informatie over veiligheidsrichtlijnen onze website over de wet- en regelgeving op dell.com/regulatory\_compliance.

### Voorbereidende maatregelen

- 1 Verwijder de onderplaat. Zie ["De onderplaat verwijderen" op pagina 10](#page-9-0).
- 2 De batterij verwijderen. Zie ["De batterij verwijderen" op pagina 13](#page-12-0).
- 3 Verwijder de achterkap van het beeldscherm. Zie ["De achterkap van het](#page-50-0)  [beeldscherm verwijderen" op pagina 51.](#page-50-0)

### Procedure

- 1 Verwijder de schroeven waarmee de kaart voor de Windows-knop op het beeldschermpaneel is bevestigd.
- 2 Draai de kaart voor de Windows-knop om en maak de kabel van de kaart voor de Windows-knop los van de connector op de kaart voor de Windows-knop.

3 Til de kaart voor de Windows-knop voorzichtig van het beeldschermpaneel.

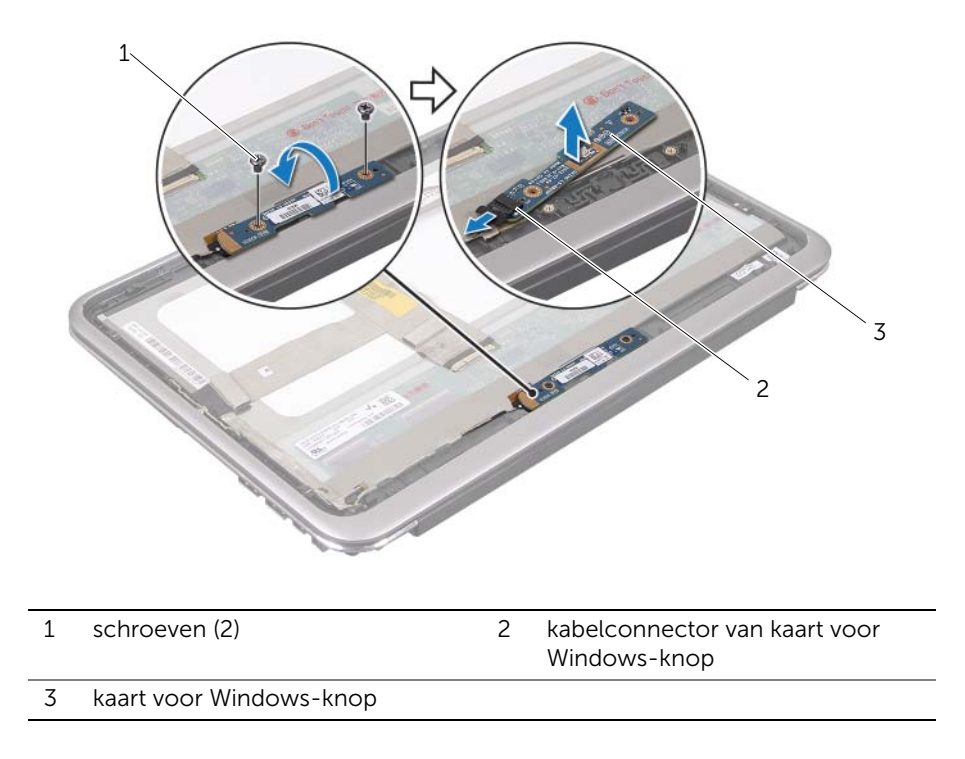

# <span id="page-61-0"></span>De kaart voor de Windows-knop terugplaatsen

 $\bigwedge$  GEVAAR: Lees de veiligheidsinstructies die bij de computer werden geleverd alvorens u werkzaamheden binnen de computer uitvoert en volg de stappen in ["Voordat u begint" op pagina 7](#page-6-0). Nadat u werkzaamheden aan de binnenkant van de computer hebt verricht, moet u de instructies volgen die worden beschreven in ["Na het uitvoeren van werkzaamheden aan de binnenkant van uw computer"](#page-8-0)  [op pagina 9](#page-8-0). Raadpleeg voor meer informatie over veiligheidsrichtlijnen onze website over de wet- en regelgeving op dell.com/regulatory\_compliance.

#### Procedure

- 1 Sluit de kabel van de kaart voor de Windows-knop aan op de connector op de kaart voor de Windows-knop.
- 2 Gebruik de uitlijningspunten om de kaart voor de Windows-knop op het beeldschermpaneel te plaatsen.
- 3 Plaats de schroeven terug waarmee de kaart voor de Windows-knop op het beeldschermpaneel wordt bevestigd.

- 1 Plaats de achterkap van het beeldscherm terug. Zie "De achterkap van het [beeldscherm terugplaatsen" op pagina 55.](#page-54-0)
- 2 Breng de batterij opnieuw aan. Zie ["De batterij vervangen" op pagina 14.](#page-13-0)
- 3 Plaats de onderplaat terug. Zie ["De onderplaat terugplaatsen" op pagina 12.](#page-11-0)
- 4 Volg de instructies in ["Na het uitvoeren van werkzaamheden aan de binnenkant van](#page-8-0)  [uw computer" op pagina 9.](#page-8-0)

# Het beeldschermpaneel verwijderen

 $\bigwedge$  GEVAAR: Lees de veiligheidsinstructies die bij de computer werden geleverd alvorens u werkzaamheden binnen de computer uitvoert en volg de stappen in ["Voordat u begint" op pagina 7](#page-6-0). Nadat u werkzaamheden aan de binnenkant van de computer hebt verricht, moet u de instructies volgen die worden beschreven in ["Na het uitvoeren van werkzaamheden aan de binnenkant van uw computer"](#page-8-0)  [op pagina 9](#page-8-0). Raadpleeg voor meer informatie over veiligheidsrichtlijnen onze website over de wet- en regelgeving op dell.com/regulatory\_compliance.

#### Voorbereidende maatregelen

- 1 Verwijder de onderplaat. Zie ["De onderplaat verwijderen" op pagina 10](#page-9-0).
- 2 De batterij verwijderen. Zie ["De batterij verwijderen" op pagina 13](#page-12-0).
- 3 Verwijder de achterkap van het beeldscherm. Zie ["De achterkap van het](#page-50-0)  [beeldscherm verwijderen" op pagina 51.](#page-50-0)
- 4 Verwijder de cameramodule. Zie ["De cameramodule verwijderen" op pagina 56.](#page-55-0)
- 5 Verwijder de kaart voor de Windows-knop. Zie ["De kaart voor de Windows-knop](#page-59-0)  [verwijderen" op pagina 60.](#page-59-0)

#### Procedure

1 Koppel de beeldschermkabel los van het beeldschermpaneel.

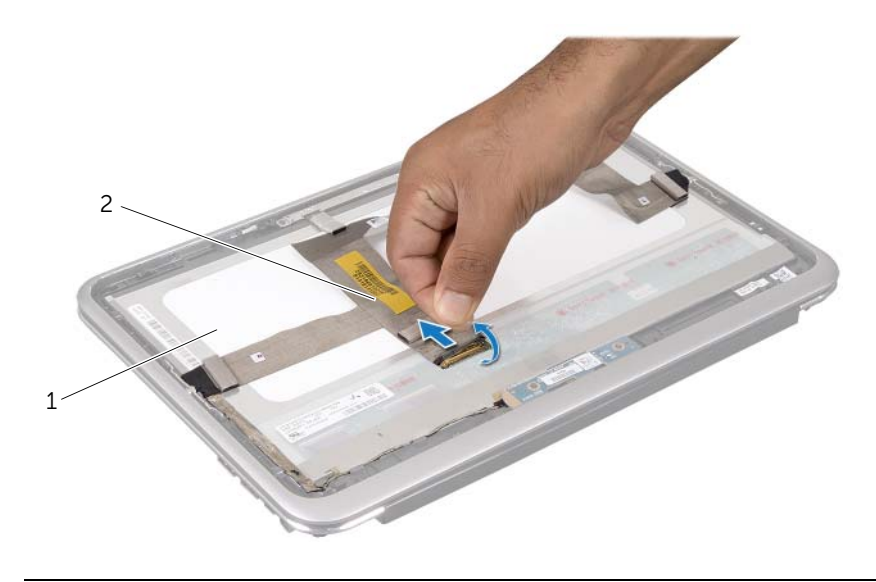

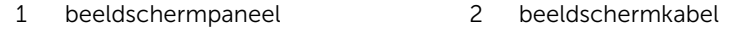

2 Trek voorzichtig de beeldschermkabel los van het beeldschermpaneel.

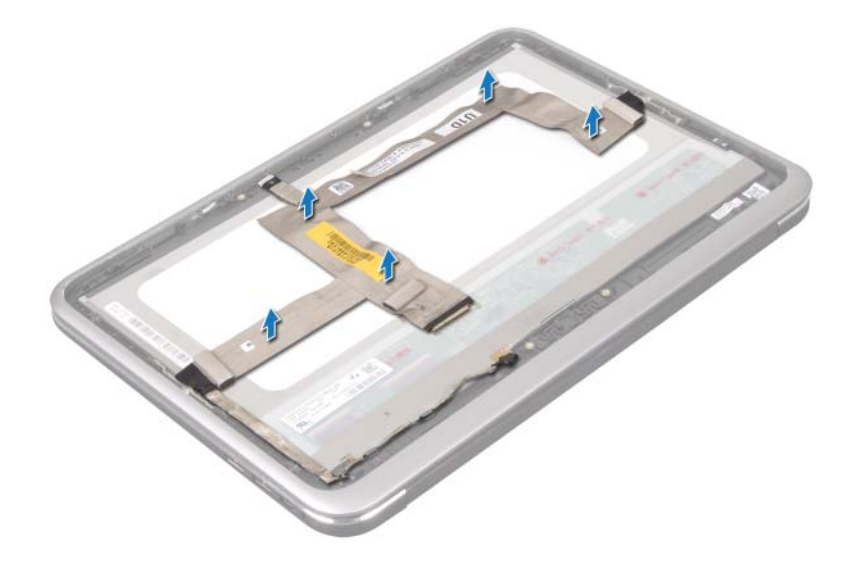

- 3 Verwijder de schroeven waarmee het beeldschermpaneel aan het montagekader van het beeldscherm is bevestigd.
- 4 Schuif en til het beeldschermpanel van het montagekader van het beeldscherm.

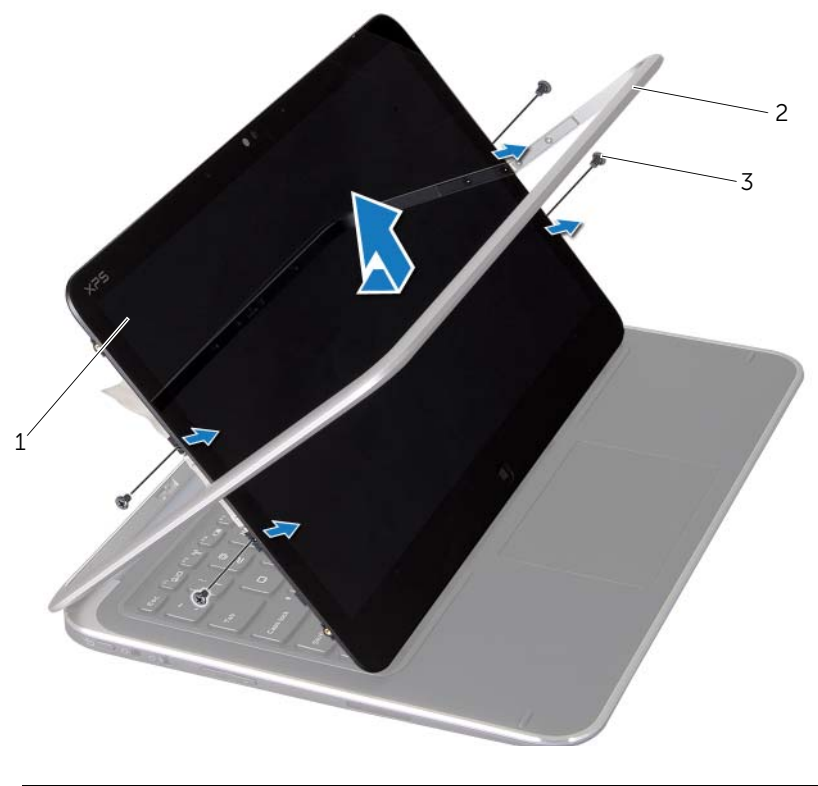

- 1 beeldschermpaneel 2 beeldschermkader
- 3 schroeven (4)

# Het beeldschermpaneel terugplaatsen

 $\bigwedge$  GEVAAR: Lees de veiligheidsinstructies die bij de computer werden geleverd alvorens u werkzaamheden binnen de computer uitvoert en volg de stappen in ["Voordat u begint" op pagina 7](#page-6-0). Nadat u werkzaamheden aan de binnenkant van de computer hebt verricht, moet u de instructies volgen die worden beschreven in ["Na het uitvoeren van werkzaamheden aan de binnenkant van uw computer"](#page-8-0)  [op pagina 9](#page-8-0). Raadpleeg voor meer informatie over veiligheidsrichtlijnen onze website over de wet- en regelgeving op dell.com/regulatory\_compliance.

#### Procedure

- 1 Verschuif het beeldschermpaneel en lijn de schroefgaten op het beeldschermpaneel uit met de schroefgaten op het montagekader van het beeldscherm.
- 2 Plaats de schroeven terug waarmee het beeldschermpaneel aan het montagekader van het beeldscherm is bevestigd.
- 3 Maak de beeldschermkabel vast aan het beeldschermpaneel.
- 4 Sluit de beeldschermkabel aan op de aansluiting op het beeldschermpaneel.

- 1 Plaats de kaart voor de Windows-knop terug. Zie ["De kaart voor de Windows-knop](#page-61-0)  [terugplaatsen" op pagina 62](#page-61-0).
- 2 Plaats de cameramodule terug. Zie "De cameramodule terugplaatsen" op [pagina 58.](#page-57-0)
- 3 Plaats de achterkap van het beeldscherm terug. Zie "De achterkap van het [beeldscherm terugplaatsen" op pagina 55.](#page-54-0)
- 4 Breng de batterij opnieuw aan. Zie ["De batterij vervangen" op pagina 14.](#page-13-0)
- 5 Plaats de onderplaat terug. Zie ["De onderplaat terugplaatsen" op pagina 12.](#page-11-0)
- 6 Volg de instructies in ["Na het uitvoeren van werkzaamheden aan de binnenkant van](#page-8-0)  [uw computer" op pagina 9.](#page-8-0)

# Het toetsenbord verwijderen

 $\bigwedge$  GEVAAR: Lees de veiligheidsinstructies die bij de computer werden geleverd alvorens u werkzaamheden binnen de computer uitvoert en volg de stappen in ["Voordat u begint" op pagina 7](#page-6-0). Nadat u werkzaamheden aan de binnenkant van de computer hebt verricht, moet u de instructies volgen die worden beschreven in ["Na het uitvoeren van werkzaamheden aan de binnenkant van uw computer"](#page-8-0)  [op pagina 9](#page-8-0). Raadpleeg voor meer informatie over veiligheidsrichtlijnen onze website over de wet- en regelgeving op dell.com/regulatory\_compliance.

### Voorbereidende maatregelen

- 1 Verwijder de I/O-kaart. Zie ["De I/O-kaart verwijderen" op pagina 33.](#page-32-0)
- 2 Verwijder het moederbord. Zie ["Het moederbord verwijderen" op pagina 39.](#page-38-0)

### Procedure

- 1 Verwijder de schroeven waarmee de WLAN-houder en de mSATA-houder zijn bevestigd aan het polssteungedeelte.
- 2 Til de WLAN-houder en de mSATA-houder van het toetsenbord af.

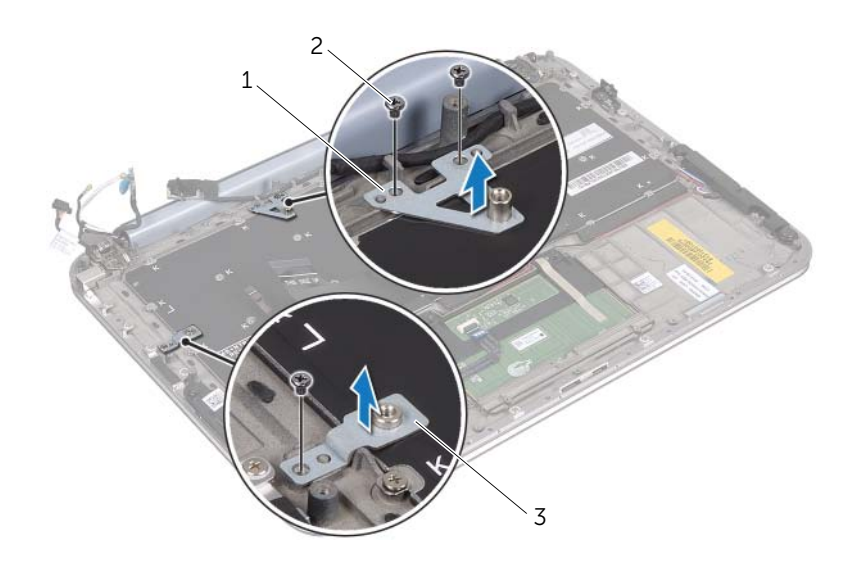

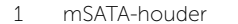

3 WLAN-houder

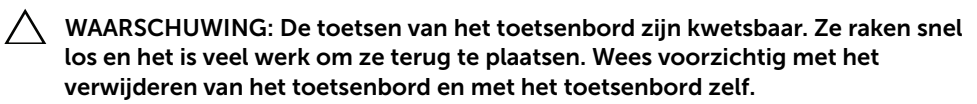

2 schroeven (3)

- 3 Verwijder de schroeven waarmee het toetsenbord aan de polssteun is bevestigd.
- 4 Til het toetsenbord van het polssteungedeelte.

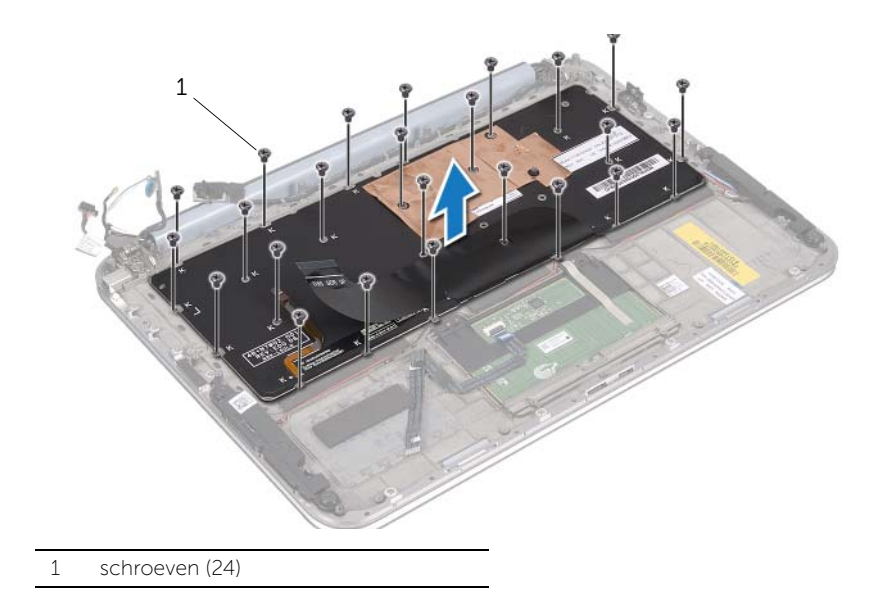

# Het toetsenbord terugplaatsen

 $\bigwedge$  GEVAAR: Lees de veiligheidsinstructies die bij de computer werden geleverd alvorens u werkzaamheden binnen de computer uitvoert en volg de stappen in ["Voordat u begint" op pagina 7](#page-6-0). Nadat u werkzaamheden aan de binnenkant van de computer hebt verricht, moet u de instructies volgen die worden beschreven in ["Na het uitvoeren van werkzaamheden aan de binnenkant van uw computer"](#page-8-0)  [op pagina 9](#page-8-0). Raadpleeg voor meer informatie over veiligheidsrichtlijnen onze website over de wet- en regelgeving op dell.com/regulatory\_compliance.

#### Procedure

- 1 Lijn de schroefgaten op het toetsenbord uit met de schroefgaten op de polssteun.
- 2 Plaats de schroeven terug waarmee het toetsenbord aan de polssteun is bevestigd.
- 3 Lijn de schroefgaten op de WLAN-houder en de mSATA-houder uit met de schroefgaten op het polssteungedeelte.
- 4 Plaats de schroeven terug waarmee de WLAN-houder en de mSATA-houder zijn bevestigd aan het polssteungedeelte.

- 1 Plaats de I/O-kaart terug. Zie ["De I/O-kaart terugplaatsen" op pagina 35](#page-34-0).
- 2 Plaats het moederbord terug. Zie ["Het moederbord terugplaatsen" op pagina 43.](#page-42-0)
- 3 Volg de instructies in ["Na het uitvoeren van werkzaamheden aan de binnenkant van](#page-8-0)  [uw computer" op pagina 9.](#page-8-0)

# Het BIOS flashen

Het is noodzakelijk om het BIOS te flashen als er een update beschikbaar is of als u het moederbord vervangt.

Hoe u het BIOS flasht:

- 1 Zet de computer aan.
- 2 Ga naar support.dell.com/support/downloads.
- 3 Zoek het bestand met de BIOS-update voor uw computer:
	- OPMERKING: De Service Tag voor uw computer is vermeld op een label onder U de systeembadge aan de achterzijde van uw computer. Raadpleeg de *Quick Start Guide* (Snelstartgids) die bij uw computer werd geleverd voor meer informatie over het vinden van de Service Tag.

Als u de servicetag of express-servicecode van uw computer hebt:

- a Voer het serviceplaatje of de express-code in het veld Service Tag or Express Service Code in.
- b Klik op Submit (Versturen) en ga verder naar [stap 4](#page-71-0).

Als u de servicetag of de express-servicecode van uw computer niet hebt:

- a Kies een van de volgende opties:
	- Automatically detect my Service Tag for me (Mijn servicetag automatisch voor mij detecteren)
	- Choose from My Products and Services List (Maak uw keuze uit de lijst Mijn producten en services)
	- Choose from a list of all Dell products (Maak uw keuze uit de lijst van alle Dell-producten)
- **b** Klik op **Doorgaan** en volg de instructies op het scherm.
- <span id="page-71-0"></span>4 Er verschijnt een lijst met resultaten op het scherm. Klik op het plusteken voor **Bios**.
- 5 Klik op Download File (Bestand downloaden) om het nieuwste BIOS-bestand te downloaden.
- 6 Klik in het venster Please select vour download method below (Selecteer hieronder uw downloadmethode) op For Single File Download via Browser (Eén bestand downloaden via browser) en klik vervolgens op Download Now (Nu downloaden).
- 7 Selecteer in het venster Save As de locatie op uw computer waarnaar u het bestand wilt downloaden.
- 8 Klik als het venster **Download Complete** (Download voltooid) verschijnt, op Close (Afsluiten).
- 9 Ga naar de map waar u het BIOS-updatebestand hebt gedownload.
- 10 Dubbelklik op het pictogram van het BIOS-updatebestand en volg de instructies op het scherm.